# **jQuery Mobile Develop** and **Design**

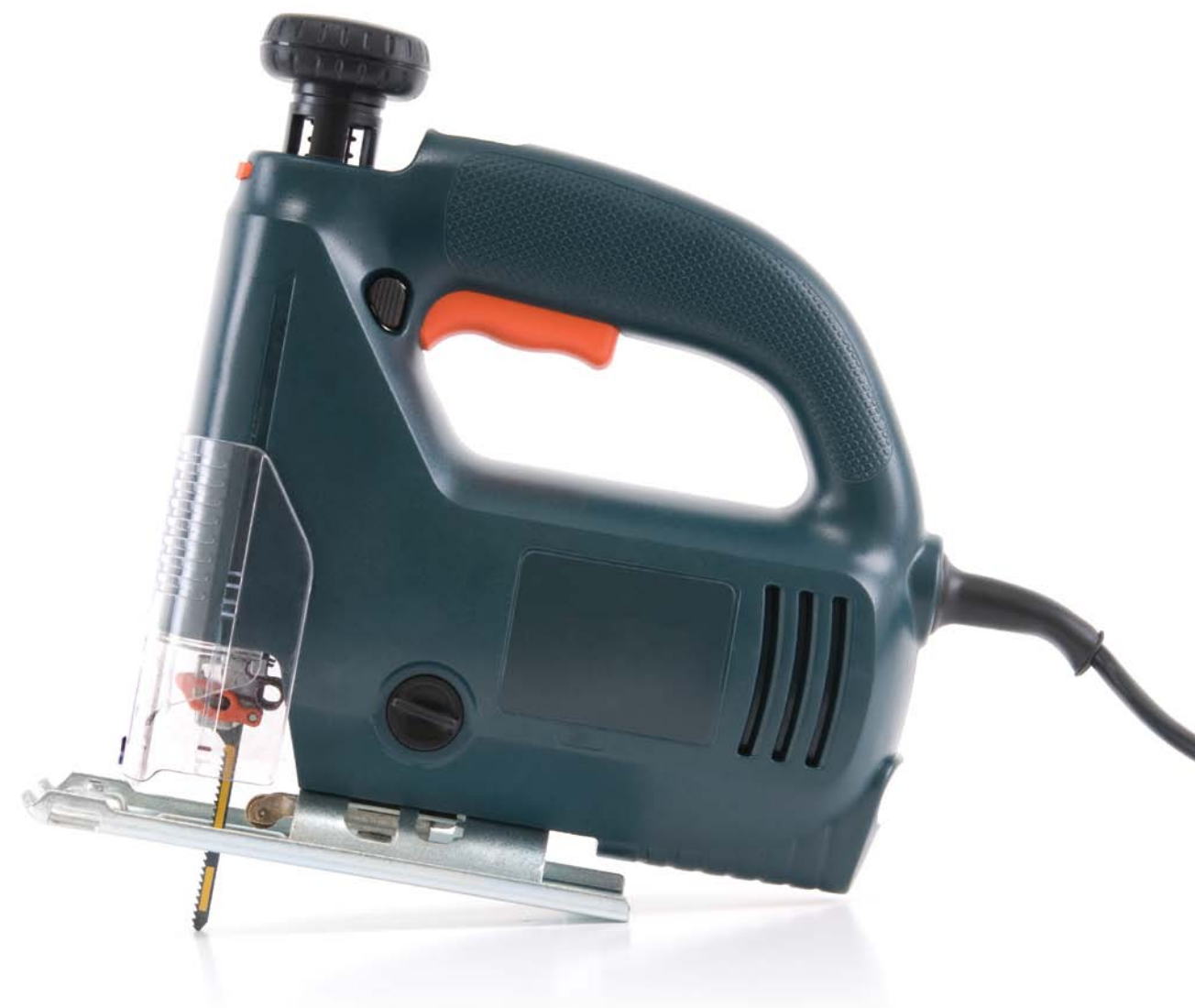

**Kris Hadlock**

## **jQuery Mobile Develop** and **Design**

**Kris Hadlock**

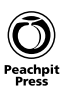

#### **jQuery Mobile: Develop and Design Kris Hadlock**

#### **Peachpit Press**

1249 Eighth Street Berkeley, CA 94710 510/524-2178 510/524-2221 (fax)

Find us on the Web at: <www.peachpit.com> To report errors, please send a note to: errata@peachpit.com Peachpit Press is a division of Pearson Education. Copyright © 2012 by Kris Hadlock

**Acquisitions Editor:** Michael Nolan **Project Editor:** Rebecca Gulick **Development Editor:** Robyn G. Thomas **Contributing Writer:** Jay Blanchard **Technical Reviewer:** Jay Blanchard **Production Coordinator:** Myrna Vladic **Compositor:** David Van Ness **Copyeditor:** Gretchen Dykstra **Proofreader:** Patricia Pane **Indexer:** Valerie Haynes-Perry **Cover Design:** Aren Howell Straiger **Interior Design:** Mimi Heft

#### **Notice of Rights**

All rights reserved. No part of this book may be reproduced or transmitted in any form by any means, electronic, mechanical, photocopying, recording, or otherwise, without the prior written permission of the publisher. For information on getting permission for reprints and excerpts, contact permissions@peachpit.com.

#### **Notice of Liability**

The information in this book is distributed on an "As Is" basis, without warranty. While every precaution has been taken in the preparation of the book, neither the author nor Peachpit Press shall have any liability to any person or entity with respect to any loss or damage caused or alleged to be caused directly or indirectly by the instructions contained in this book or by the computer software and hardware products described in it.

#### **Trademarks**

Many of the designations used by manufacturers and sellers to distinguish their products are claimed as trademarks. Where those designations appear in this book, and Peachpit was aware of a trademark claim, the designations appear as requested by the owner of the trademark. All other product names and services identified throughout this book are used in editorial fashion only and for the benefit of such companies with no intention of infringement of the trademark. No such use, or the use of any trade name, is intended to convey endorsement or other affiliation with this book.

ISBN-13: 978-0-321-82041-9 ISBN-10: 0-321-82041-X

9 8 7 6 5 4 3 2 1

Printed and bound in the United States of America

*To my wife, Lisa, who carried our first child while I wrote this book. Only true love can withstand the amount of time that it takes to write a book while having a new baby. And to my son, Lucas, words cannot express the love I feel for you.*

## Acknowledgments

There are many people I would like to thank for the opportunity and help they gave before, during, and after this book was being written: Neil Salkind, for helping me navigate the world of publishing and for his support while I was writing. Robyn Thomas for her patience. Jay Blanchard for stepping in when needed and providing excellent technical reviews. Rebecca Gulick for helping to move things along. Michael Nolan for working out the details. All my customers, for understanding how busy I've been. And, of course, Peachpit for giving me the opportunity to write for you.

## About **the** Author

**Kris Hadlock** has been a web developer and designer since 1996, working on projects for companies such as SPIN Magazine, IKEA, United Airlines, JP Morgan Chase, Canon, and Phoenix Children's Hospital, to name a few. Kris is a featured columnist and writer for numerous websites and design magazines, including Peachpit.com, InformIT.com, IBM developerWorks (*<www.ibm.com/developerworks>*), and *Practical Web Design* magazine. His other books include *Ajax for Web Application Developers* and *The ActionScript 3.0 Migration Guide*. He is the founder and lead developer-designer of Studio Sedition [\(www.studiosedition.com\),](www.studiosedition.com) specializing in the fusion of form and function.

## <span id="page-5-0"></span>**CONTENTS**

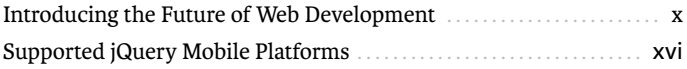

## **PART I THE FOUNDATION OF JQUERY MOBILE**

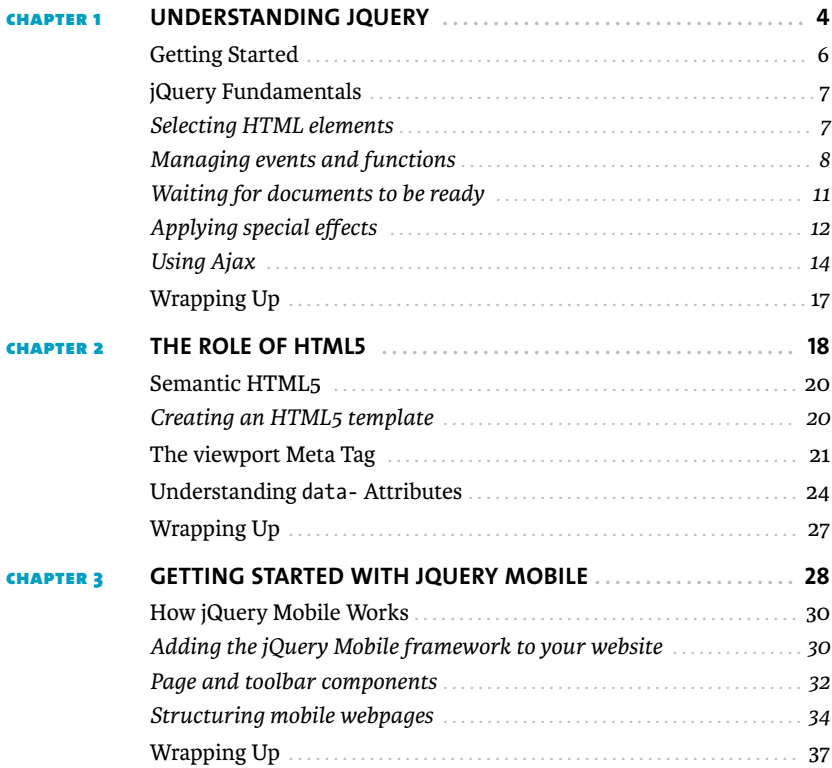

## <span id="page-6-0"></span>**PART II UI COMPONENTS**

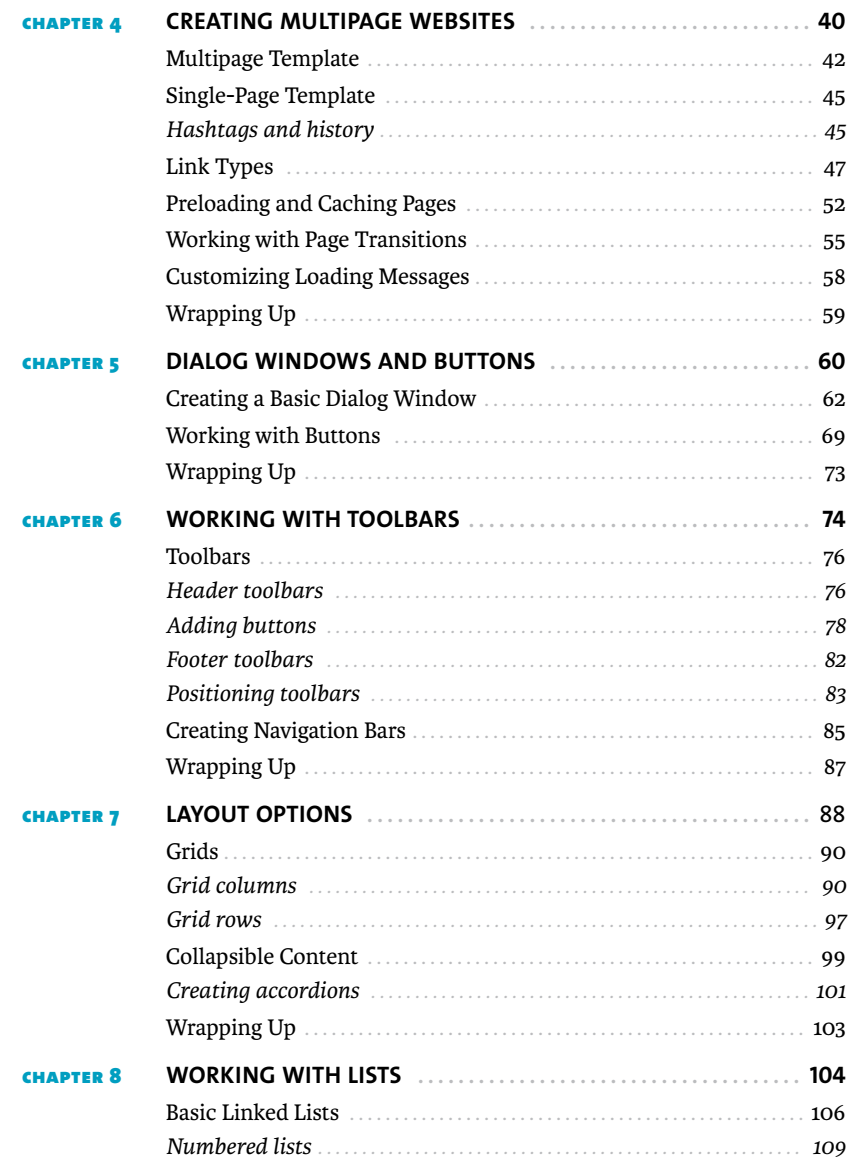

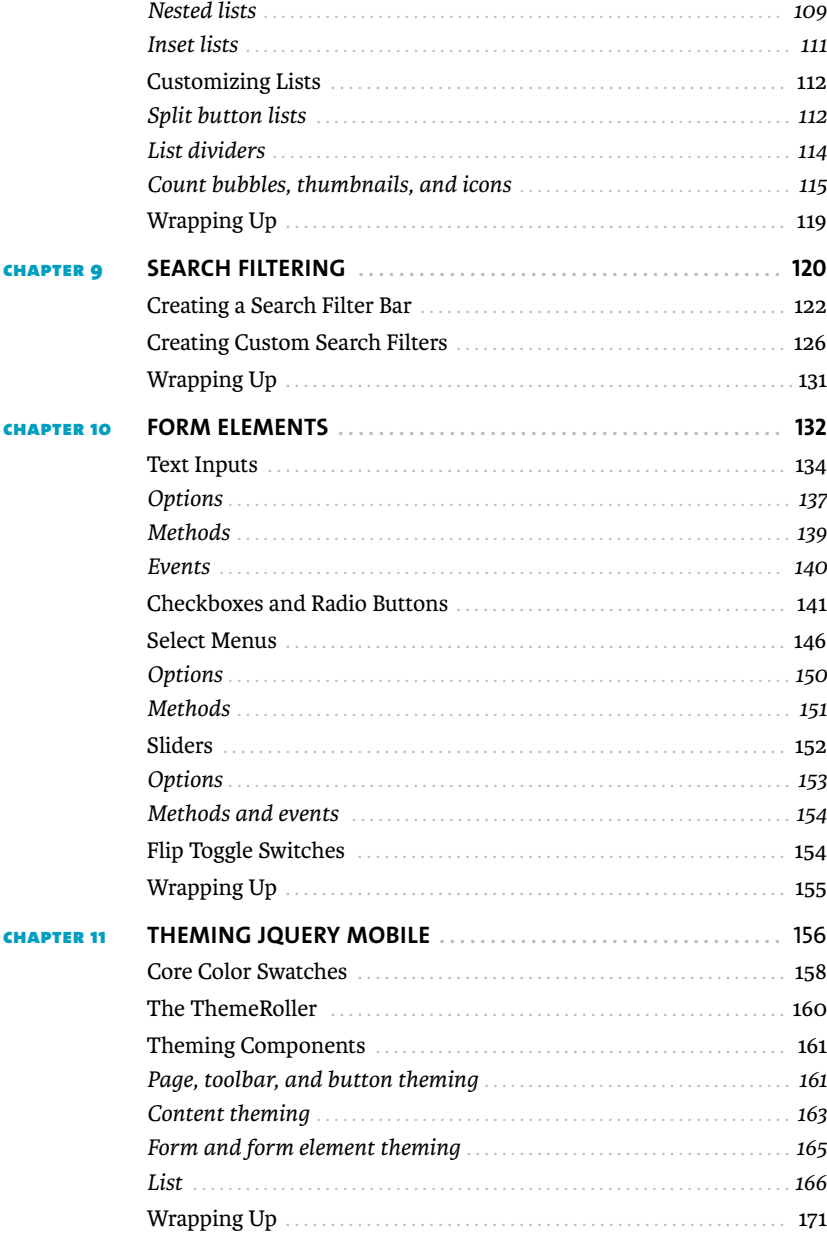

## **PART IV THE MOBILE API**

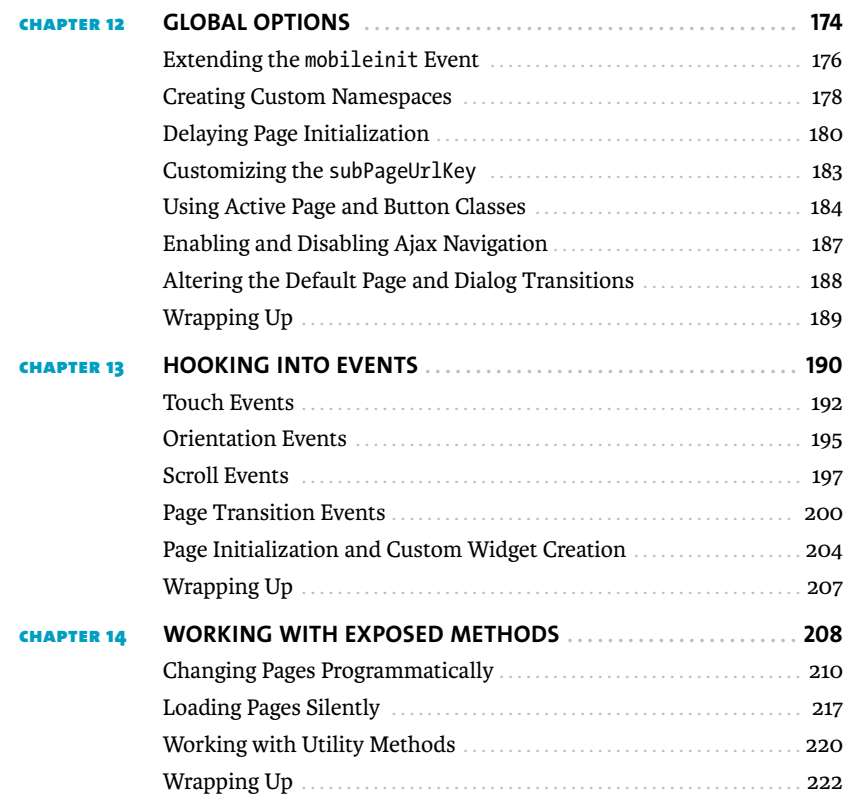

## **part v JQUERY MOBILE CMS**

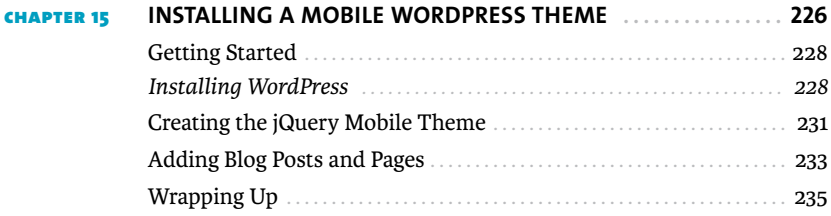

<span id="page-9-0"></span>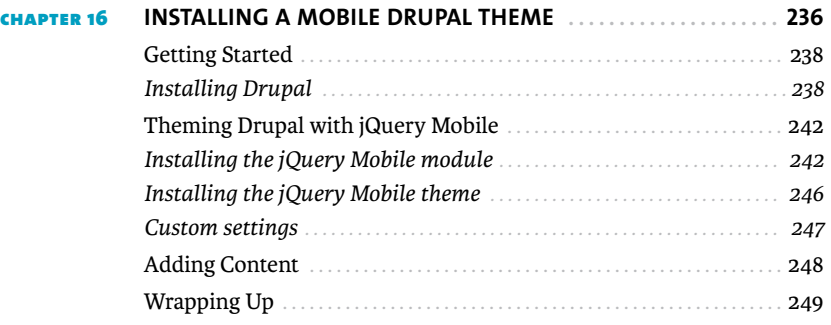

## **PART VI BEYOND JQUERY MOBILE**

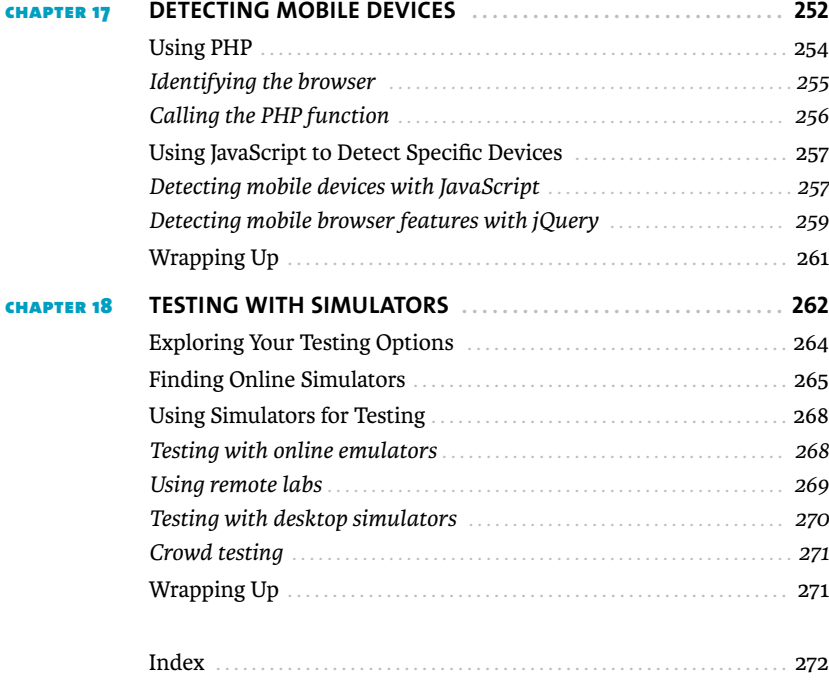

## <span id="page-10-0"></span>**INTRODUCING** THE FUTURE OF [Web Development](#page-5-0)

Smartphone, tablet, and e-reader statistics are showing an unprecedented adoption rate, making the

mobile web a very hot topic and requiring a new set of skills from web developers and designers. Mobile device usage is skyrocketing; according to Nielsen's third-quarter 2011 Mobile Media Report, "44 percent of U.S. mobile subscribers now own a smartphone device, compared to 18 percent just two years ago." That's more than double in two years, and "the number of smartphone subscribers using the mobile Internet has grown 45 percent since 2010." As for tablets, in June 2011 AMI-Partners (Access Markets International) forecasted that "tablet adoption among businesses with between 1 and 1,000 employees will grow by 1,000 percent by 2015."

Let's not forget e-readers, which are becoming very affordable and are more advanced then ever, increasing in shipment volume, as "year-over-year growth was 167%" according to International Data Corporation (IDC). With the introduction of the latest Kindle, mobile Internet access is now becoming a normal experience.

With these increases in adoption rate, there will no doubt be high demand for web developers who can create rich mobile web experiences. The jQuery Mobile framework gives web developers a quick and easy way to create mobile web experiences, making the mobile web space hard to ignore.

## **Why** jQuery Mobile**?**

As a web developer, you don't have to use the jQuery Mobile framework to create a mobile web experience. So why use it? For starters, the framework is built on the highly respected and widely used jQuery core and jQuery user interface (UI) foundation. It's currently sponsored by companies such as Mozilla, Palm, Adobe, Nokia, BlackBerry, and more. Plus, it works seamlessly across all popular mobile device platforms. The jQuery Mobile team is actively and regularly offering new releases, blogging about new features, and keeping their comprehensive online documentation up to date.

Most web developers and designers agree that browser and cross-platform testing is something they would rather not spend their time on. Imagine all of the devices that could potentially be accessing your mobile website. Then imagine having to test all of those platforms each and every time you build a mobile website—this would be painstaking and incredibly time-consuming. jQuery Mobile gives you this support from the start, as the team prides the framework on its approach to supporting a wide variety of mobile platforms. The framework is built on clean, semantic HTML, which ensures compatibility with a majority of web-enabled devices.

The framework also includes accessibility features, such as WAI-ARIA (Web Accessibility Initiative-Accessible Rich Internet Applications), a technical specification published by the World Wide Web Consortium regarding the increase of accessibility of webpages, which are integrated into the framework to support screen readers, such as VoiceOver on Apple iOS and other assistive technologies. Simply including the jQuery Mobile framework in your website unobtrusively

transforms your code from semantic HTML into a rich, interactive, and accessible mobile experience using jQuery and CSS. As you'll see throughout this book, the jQuery Mobile approach makes mobile web development incredibly easy, quick, and efficient, leaving the platform and browser testing up to the jQuery Mobile team.

jQuery Mobile isn't exclusively for web developers; web designers have access to the jQuery UI, which provides complete design control over mobile web applications. Built-in UI widgets, such as list views, dialogs, toolbars, search mechanisms, and a full set of form elements, are all customizable via the theme framework. Later in the book, you'll also learn about ThemeRoller, which lets you create up to 26 theme swatches using a simple, web-based interface. User experience (UX) designers also get some love, with access to stencils for OmniGraffle and Visio. And, of course, if you want to get geeky with it, the application programming interface (API) is available to web developers. As a web developer, you can configure defaults, handle many different events, and work with several exposed methods and properties.

An emerging community is helping to support the framework with a number of third-party apps and frameworks that you can use to build jQuery Mobile apps. In addition, jQuery Mobile compatible plug-ins and extensions are popping up to help web developers integrate custom widgets and add capabilities to the existing core functionality.

One very important third-party framework is blurring the line between native and mobile web-based development. As an HTML5 app platform, PhoneGap allows you to author native applications using web technologies. With PhoneGap, your web applications can easily be ported into native apps that can do things like retrieve contact information, access cameras, use geolocation, store data, and much more. To learn more about PhoneGap, visit phonegap.com. There's even a section in the jQuery Mobile online documentation about it. With these sorts of possibilities, you no longer need to program multiple versions of a native application. This makes native application development less desirable, because the same application you develop for an iPhone would need to be completely redeveloped for Android, Black-Berry, Windows Mobile, and others. Oh, and don't forget that every new release will need to be updated for every one of these different platforms. The jQuery Mobile framework provides mobile web experiences that rival native application development by giving you instant access to web applications and websites via the web browser, eliminating the need to download and install mobile applications.

#### Who This Book Is For

This book is for people who have basic HTML experience and are interested in creating mobile websites using the jQuery Mobile framework.

Who This Book Is Not For

This book is not for people who have never created a webpage.

#### How You Will Learn

In this book, you'll learn by doing. Each chapter includes sample code and descriptions to give you a deep understanding of how things work. You can also find the code samples on the book's website [\(www.peachpit.com/jquerymobile\).](www.peachpit.com/jquerymobile)

#### What You Will Learn

This book will teach you everything from the basics of how to create pages to custom-theming them and developing your own jQuery Mobile content-management system with WordPress and Drupal. By the time you finish this book, you'll be a jQuery Mobile expert.

#### **Wrapping** Up

The jQuery Mobile framework is a powerful framework that is supported by mobile industry leaders. It can easily be added to an existing website to create a mobile web experience that is not only touch-friendly, but also supported on a majority of the leading mobile platforms as well as handicap accessible. Design control, page transitions, widget integration, scripting, API access, and much more are all at your fingertips through this framework's easy-to-use features and built-in progressive enhancement techniques.

*This page intentionally left blank* 

## <span id="page-16-0"></span>**SUPPORTED** [jQuery Mobile](#page-5-0) **PLATFORMS**

The jQuery Mobile framework supports the majority of modern desktop, smartphone, tablet, and

e-reader platforms. Rather than spending your time testing multiple devices, you can rest assured that you're offering support for many platforms from the start. This is because the jQuery Mobile platform takes a progressive enhancement approach, which not only brings rich interactive experiences to devices, but also provides support for older browsers and phones. When a browser fails to recognize certain HTML5-specific code, the webpage renders as a simple, yet functional webpage. Users on older phones or browsers are familiar with a limited web experience, therefore this approach still renders an acceptable basic HTML webpage in these cases.

Currently, Android and Apple iOS are the leading mobile operating systems. Android has the largest operating system market share (44.2 percent), while Apple has the largest smartphone market share in the United States (28.6 percent). The Windows, BlackBerry, SymbianOS, and Palm/HP webOS operating systems comprise the remaining majority of smartphone market share (**Figure 1**). All of these platforms/operating systems are supported by the jQuery Mobile framework.

#### **Major Platforms**

The following list provides a bit more information on the major platforms that are fully supported by the jQuery Mobile framework.

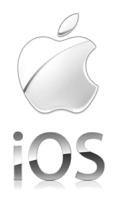

#### iOS

iOS is Apple's mobile operating system. Originally developed for the iPhone, it has been extended to support other Apple devices such as the iPod Touch, iPad, and Apple TV. iOS uses Safari as its web browser.

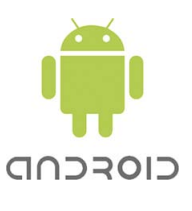

#### Android

Android is an open-source software project and operating system led by Google. It has been used in a plethora of phones, tablets, and other devices since its release under the Apache license. Android uses Google Chrome as its web browser.

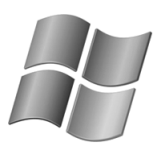

Windows Phone

#### WINDOWS PHONE

Windows Phone is Microsoft's mobile operating system. The system is integrated with thirdparty and other Microsoft services. Windows Phone uses Internet Explorer Mobile as its web browser.

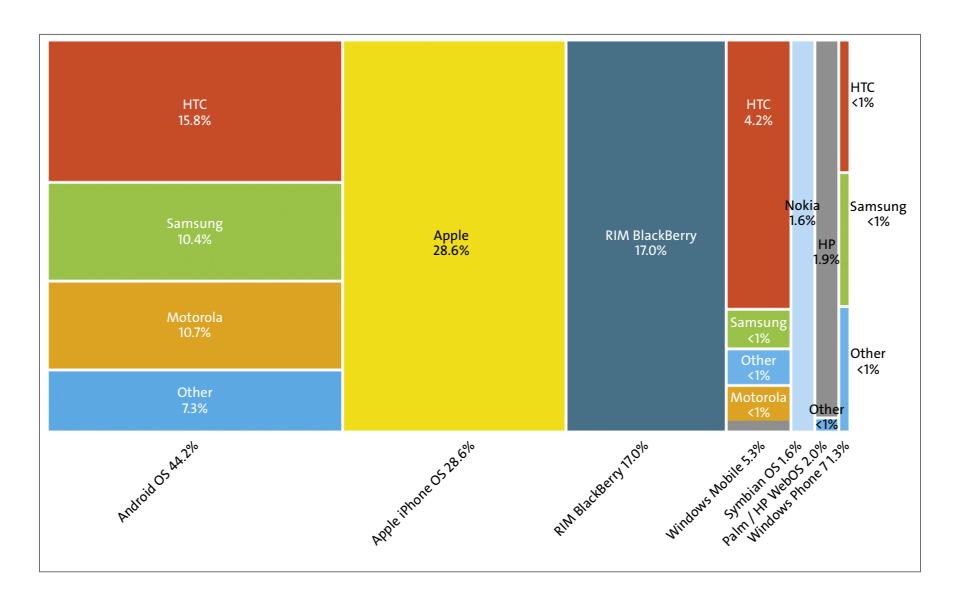

**Figure 1** Operating system market share as of 2011.

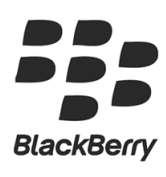

#### BlackBerry

BlackBerry is powered by a proprietary mobile operating system, offered on its own set of smartphones and tablets.

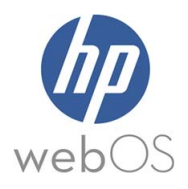

WEBOS

webOS is the open-source operating system used by Palm devices. webOS uses the WebKit layout engine in its web browser, simply named Web.

#### **Graded Support**

jQuery Mobile uses a three-tier, graded list of the platforms that are supported by the framework. The tiers are A, B, and C. A includes a full experience with the option of Ajax-based page transitions, B includes the same experience minus the Ajax-based page transitions, and C is a basic, yet functional, HTML experience.

A-grade support includes all the major mobile operating systems that were mentioned previously and more, including Apple iOS, Android, Windows Phone, BlackBerry, Palm/HP webOS, Kindle 3, Kindle Fire, and more. B-grade support includes BlackBerry 5, Opera Mini, and Nokia SymbianOS. C-grade support includes BlackBerry 4, Windows Mobile, and all older smartphones and feature phones. This list is always evolving; to see an up-to-date list, visit jquerymobile.com and check out the supported platforms.

*This page intentionally left blank* 

## <span id="page-21-0"></span>**4 CREATING MULTIPAGE WEBSITES**

Now that we've covered the basics of structuring mobile webpages, we'll take a deeper look and get a better

understanding of the functionality behind them. As mentioned in Chapter 3, "Getting Started with jQuery Mobile," there are two ways to structure webpages for jQuery Mobile: incorporate all the pages in the same file, or create separate files for each page like a typical website. Understanding the different page template types is the foundation for customizing a number of different page-related functionalities. In addition to learning about the page template types, you'll also see how to preload and cache pages, work with different page transitions, and customize loading messages. You'll learn to create custom functionality to take your pages to the next level.

## <span id="page-23-1"></span><span id="page-23-0"></span>[Multipage](#page-6-0) **Template**

Internal linking occurs automatically when you have multiple jQuery Mobile pages in the same HTML file. As you've learned, jQuery Mobile pages are defined by adding a data-role with a value of page to an HTML element and anything within that page becomes relative to that page. In jQuery Mobile, typical separate webpages are considered *single-page* templates, while webpages that contain multiple pages are considered *multipage* templates. Let's refer back to our multipage template example from the previous chapter (with a few small additions):

```
<!DOCTYPE html>
```
<html>

<head>

```
 <meta http-equiv="Content-Type" content="text/html; 
        \rightarrow charset=UTF-8">
         <meta name="viewport" content="width=device-width, 
        \rightarrow initial-scale=1">
         <title>Multipage template - jQuery Mobile: Design and 
        \rightarrow Develop</title>
         <link rel="stylesheet" href="http://code.jquery.com/
        \rightarrow mobile/1.0.1/jquery.mobile-1.0.1.min.css" />
         <script src="http://ajax.googleapis.com/ajax/libs/
        \rightarrow jquery/1.7.1/jquery.min.js"></script>
         <script src="http://code.jquery.com/mobile/1.0.1/
        \rightarrow jquery.mobile-1.0.1.min.js"></script>
</script>
         <script type="text/javascript" src="assets/js/ui.js">
</script>
    </head>
<body class="container">
    <div data-role="page" id="page-one" data-title="Page 1">
         <div data-role="header">
              <h1>Page 1</h1>
         </div>
```

```
 <div data-role="content">
             <p>Body copy for page 1</p>
             <p><a href="#page-two">Link to page 2</a></p>
         </div>
         <div data-role="footer">
             Copyright
         </div>
    </div>
    <div data-role="page" id="page-two" data-title="Page 2">
         <div data-role="header">
             <h1>Page 2</h1>
         </div>
         <div data-role="content">
             <p>Body copy for page 2</p>
             <a href="#page-one">Link to page 1</a>
         </div>
         <div data-role="footer">
             Copyright
         </div>
    </div>
</body>
```
</html>

Within this multipage template are two pages defined by div elements with custom ids. The jQuery Mobile framework shows only one of these pages at a time, and it uses the data-title attribute to change the page title dynamically. The page that is shown by default is determined by the order of the source code. In this example, the first page has an id of page-one, but if the pages in this file were switched, so that the element with an id of page-two came first, then that would be the default page to load. In other words, the value of the id attribute doesn't

<span id="page-25-0"></span>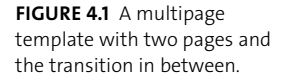

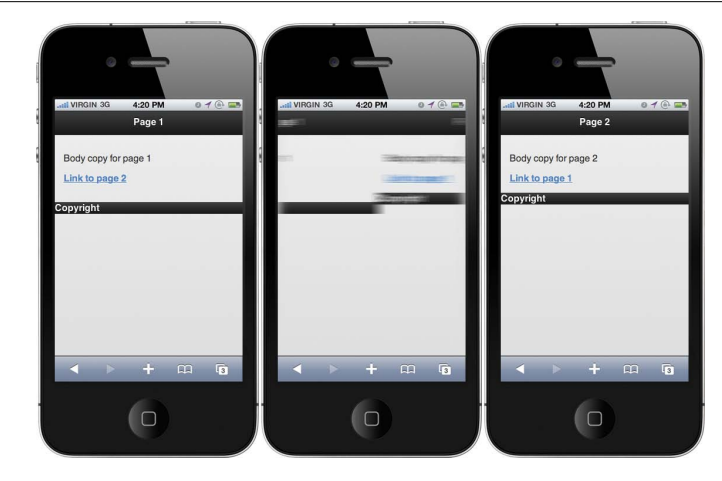

determine what page is shown by default; the default page is determined only by the source code order. However, the id is used for other important purposes, such as linking pages to one another.

This is where jQuery Mobile pages begin to act like separate webpages. Note that hyperlinks have been added to the original template to link from one page to another. This is somewhat like the toggle functionality that's common in JavaScript development, where id values are used to hide and reveal certain HTML elements. The difference here is that jQuery Mobile handles the functionality for you. To link from one page to another you simply need to:

- 1. Create a hyperlink.
- 2. Type the pound sign (#).
- 3. Specify the id value of the page you want to link to.

The end result looks like this:

#### <a href="**#page-two**">Link to page 2</a>

It's similar to creating a page anchor; the difference is that you're referencing the id value of another page. Remember that each page needs a unique id value. In this case, I've used page-one and page-two, but you can use something more descriptive and relative to the content of your jQuery Mobile page. The cool thing about the jQuery Mobile framework is that it transitions dynamically from one page to another without requiring you to write an ounce of code. **Figure 4.1** shows an example of this code in both page views and the transition from one to another.

## <span id="page-26-2"></span><span id="page-26-0"></span>[Single-Page](#page-6-0) **Template**

Single-page templates are separate HTML files that act as independent webpages, just like any standard webpage. The main difference is in how jQuery Mobile connects webpages using Ajax. As with multipage templates, the Ajax-based navigation in single-page templates uses hashtags to create a page history. The Ajax-based navigation used by jQuery Mobile is the default, but it can be turned off by setting the ajaxEnabled setting to false in the configuration. You'll learn more about the configuration settings later in this book.

<span id="page-26-1"></span>Ajah is an abbreviation that is sometimes used for Asynchronous JavaScript and HTML. Ajah is essentially Ajax without the XML; the XMLHttpRequest is still used, but HTML is exchanged with the server rather than XML. This is what jQuery Mobile uses as the user browses independent webpages. We briefly covered how the jQuery Mobile framework uses the XMLHttpRequest to load subsequent pages in the previous chapter, but there's a lot to learn and understand about this simple request.

One great thing about the jQuery Mobile framework is how it tracks history: it supports the back and forward buttons! Also, while subsequent pages load, the framework provides a default loading message and transitions between pages. The default page transition is to slide between two pages, and the default loading message is a spinning icon with a "loading..." message. Both options are configurable, as you'll learn in the next chapter. For now, let's see how hashtags and history work in jQuery Mobile.

#### **[Hashtags and history](#page-6-0)**

jQuery Mobile uses hashtags to manage history in single- and multipage templates. The window object's location.hash is used to make changes and updates to the history, so the back and forward buttons function as usual, which is uncommon in other Ajax-based systems. Essentially, jQuery Mobile prevents the default functionality of all hyperlinks and uses the hashtag functionality to handle history. Not only is the history updated, the hashtag system also creates a valid URL that can be bookmarked for later reference.

<span id="page-27-0"></span>The only issue with jQuery Mobile's hashtag-based navigation is that it doesn't support deep linking. However, there are some workarounds you can use to support this functionality. With a little help from jQuery, you can add a script, like the following, to your webpage and your deep links will function as usual:

```
$(document).ready(function() {
    $('a[href^="#"]').bind('click vclick', function () {
         location.hash = $(this).attr('href');
         return false;
    });
});
```
In HTML, all hyperlinks that include a pound sign (#) as their first character are identified as anchors. This script uses a regular expression that includes the caret symbol to identify all anchor elements that have an href attribute with a value that begins with the pound sign. Once these elements have been selected, you can use the bind method to bind a click and vclick event to the anchor tags and assign an anonymous function handler as the callback.

The callback function sets the window object's location.hash to the value of the anchor and returns false to prevent the browser from performing the default action associated with clicking the hyperlink.

**NOTES:** The caret ( $\land$ ) symbol is often used in regular expressions to designate **the beginning of a string.**

**The** vclick **event is an option used in jQuery Mobile by devices that support touch events. The event supports faster page changes and during page transitions it keeps the address bar hidden.**

**Hyperlinking from single-page to multipage templates with Ajax enabled will load only the first page in the source code of the multipage template. To link to a multipage template from a single-page template, you must use an external hyperlink by using** rel="external" **or** data-ajax="false"**.**

## <span id="page-28-1"></span><span id="page-28-0"></span>Link **[Types](#page-6-0)**

jQuery Mobile supports standard HTML link types as well as a number of custom link types related to the mobile experience. The following tables offer a list of the supported link types available through the jQuery Mobile framework. Each table shows options categorized based on their end result and/or support of Ajax. **Table 4.1** describes links that support Ajax.

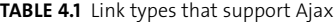

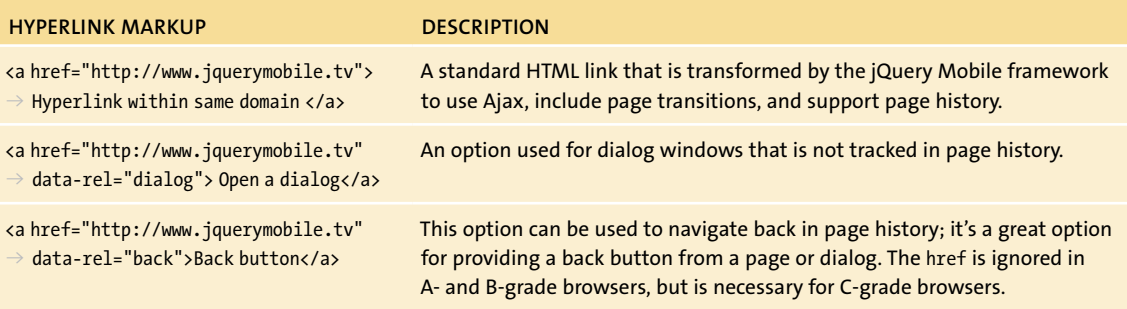

#### **Graded** support

As mentioned in the book's introduction, jQuery Mobile uses a three-tier graded list of platforms that are supported by the framework: A, B, and C. A includes a full experience with the option of Ajax-based page transitions; B includes the same experience minus the Ajax-based page transitions; and C is a basic yet functional HTML experience.

A-grade support includes all the major mobile operating systems mentioned previously and others, including Apple iOS, Android, Windows Phone, BlackBerry, Palm WebOS, Kindle 3, and Kindle Fire. B-grade support includes BlackBerry 5, Opera Mini, and Nokia Symbian. C-grade support includes Black-Berry 4, Windows Mobile, and all older smartphones and feature phones. Visit jquerymobile.com to see an up-to-date list of supported platforms.

<span id="page-29-0"></span>**Table 4.2** describes a list of hyperlinks that disable the Ajax page-transition functionality. These hyperlinks are great for pages on an external domain, pages that open in a new window, linking from single to multipage templates, or linking to pages where you don't want to use Ajax.

**Table 4.3** includes link types that stem from a basic HTML hyperlink with the addition of specific attributes.

#### **Table 4.2** Link types that disable Ajax

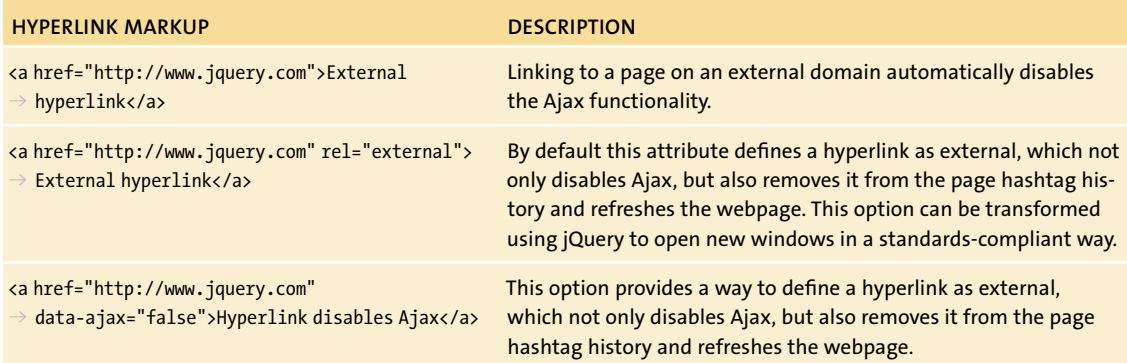

#### **Table 4.3** Miscellaneous link types

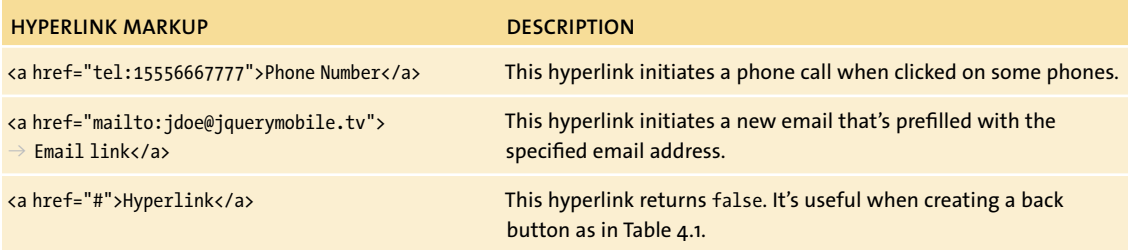

The jQuery Mobile framework uses many hyperlink attributes to create enhancements to otherwise normal HTML webpages. This is just another reason why jQuery Mobile is more appealing than creating a mobile website from scratch. It lets you focus on what matters, eliminating the need to write core functionality every time you create a new mobile website.

The following examples show a few of the link types covered in the tables.

<span id="page-30-0"></span>This webpage offers three examples of the link types that can be used in jQuery Mobile: an internal link, an external link, and a link that disables Ajax:

```
<!DOCTYPE html>
<html>
    <head>
         <meta http-equiv="Content-Type" content="text/html; 
        \rightarrow charset=UTF-8">
         <meta name="viewport" content="width=device-width, 
        \rightarrow initial-scale=1">
         <title>Single-page template - Page 1 - jQuery Mobile: Design 
        \rightarrow and Develop</title>
         <link rel="stylesheet" href="http://code.jquery.com/
        \rightarrow mobile/1.0.1/jquery.mobile-1.0.1.min.css" />
         <script src="http://ajax.googleapis.com/ajax/libs/
        \rightarrow jquery/1.7.1/jquery.min.js"></script>
         <script src="http://code.jquery.com/mobile/1.0.1/
        \rightarrow jquery.mobile-1.0.1.min.js"></script>
         </script>
    </head>
<body class="container">
    <div data-role="page">
         <div data-role="header">
             <h1>Page 1</h1>
         </div>
         <div data-role="content">
              <p><a href="single-page-2.html">Link to page 2</a></p>
             <p><a href="single-page-2.html" rel="external">
             → External Link to page 2</a></p>
             <p><a href="single-page-2.html" data-ajax="false">
             → Ajax-disabled link to page 2</a></p>
```

```
 </div>
          <div data-role="footer">
              Copyright
          </div>
    </div>
</body>
</html>
```
An internal link requires no special markup and is where the framework will interject and create a page transition between the current page and the page that's being linked to. An external link is one that requires the rel attribute, which must be set to a value of external. Setting a hyperlink as external disables Ajax, removes it from the page hashtag history, and refreshes the webpage when the link is clicked. The link that disables Ajax requires a data-ajax attribute with a value of false. This disables Ajax, removes it from the page hashtag history, and refreshes the webpage, just like the previous example, with the main difference being that the rel="external" attribute can be used as a standards-compliant way to create hyperlinks that target new windows with a little help from jQuery.

In this next example, there's an internal link and a hyperlink that acts as a back button:

<!DOCTYPE html>

<html>

<head>

```
 <meta http-equiv="Content-Type" content="text/html; 
\rightarrow charset=UTF-8">
 <meta name="viewport" content="width=device-width, 
\rightarrow initial-scale=1">
 <title>Single-page template - Page 2 - jQuery Mobile: Design 
\rightarrow and Develop</title>
 <link rel="stylesheet" href="http://code.jquery.com/
\rightarrow mobile/1.0.1/jquery.mobile-1.0.1.min.css" />
```

```
 <script src="http://ajax.googleapis.com/ajax/libs/
        \rightarrow jquery/1.7.1/jquery.min.js"></script>
         <script src="http://code.jquery.com/mobile/1.0.1/
        \rightarrow jquery.mobile-1.0.1.min.js"></script>
    </head>
<body class="container">
    <div data-role="page">
         <div data-role="header">
             <h1>Page 2</h1>
         </div>
         <div data-role="content">
             <p><a href="single-page.html">Ajax link to page 1</a></p>
             <p><a href="#" data-rel="back">Back button</a></p>
         </div>
         <div data-role="footer">
             Copyright
         </div>
    </div>
</body>
</html>
```
Setting the data-rel attribute to back creates a hyperlink that acts like a back button. When this link is clicked, the jQuery Mobile framework automatically links to the previous page in history.

## [Preloading](#page-6-0) **and** Caching **Pages**

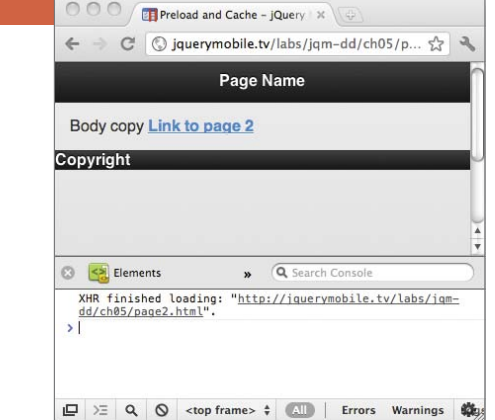

Page caching is very important when working with anything web-based. Cache refers to hidden storage where files are collected. By default, browsers handle webpage caching by putting the associated files in a local directory on the user's computer so the webpage and its associated assets will load more quickly during subsequent visits. jQuery Mobile takes this concept a step further: the framework allows pages to be cached even before they're linked to or displayed in the browser. Taking advantage of this functionality is as easy as using an HTML attribute named data-prefetch. Simply add it to any hyperlink in your webpage, and once the webpage has loaded, the URLs that these hyperlinks point to will be preloaded and cached. The following line of code shows how to add this attribute to a hyperlink to preload and cache the page it's pointing to:

```
<a href="page2.html" data-prefetch>Link to page 2</a>
```
When running this example in a web browser, the request is made immediately upon page load. **Figure 4.2** shows an example of the XMLHttpRequest being made from Chrome when the page loads.

The framework also provides a way to handle page preloading via the application programming interface (API). We'll talk more specifically about the API later in the book, but it's important to know how to access it.

**note: The application programming interface (API) allows for communication among multiple pieces of software.**

<span id="page-33-1"></span><span id="page-33-0"></span>**Figure 4.2** A page being preloaded by jQuery Mobile using the prefetch attribute.

<span id="page-34-0"></span>To preload pages programmatically, you first need to access the jQuery Mobile object:

\$.mobile

Once the document object is ready, use the loadPage method to pass the URL you want to preload and define a number of properties for the request:

```
$(document).ready(function() {
    $.mobile.loadPage( "page2.html", {
         type: false,
         reloadPage: false,
         type: 'get'
    });
});
```
There are quite a few arguments you can pass as options in the loadPage method. **Table 4.4** lists those optional arguments.

| <b>ARGUMENT</b> | <b>DESCRIPTION</b>                                                                                           |
|-----------------|----------------------------------------------------------------------------------------------------|
| data            | Holds an object or string that can be sent with an Ajax page<br>request.                                     |
| loadMsgDelay    | Sets the number of milliseconds to delay before showing the load<br>message. The default is 50 milliseconds. |
| pageContainer   | Holds the loaded page. The default is the jQuery Mobile page<br>container, but this is customizable.         |
| reloadPage      | Defines whether or not to reload the page being requested. The<br>default value is false.                    |
| role            | When the page is loaded, this defines the data-role value that will<br>be applied.                           |
| type            | Specifies whether the request is a get or a post.                                                            |

**Table 4.4** loadPage optional arguments

<span id="page-35-0"></span>In addition to providing control for preloading files, the jQuery Mobile framework provides control for caching pages in the document object model (DOM). Just like the preload option, you can define whether a page should be cached in the DOM via an HTML attribute or the jQuery Mobile API. The following example shows how the attribute can be used in a page tag to cache a webpage:

```
<div data-role="page" data-dom-cache="true">
```
To cache a webpage using the API, you can set all pages to cache by default:

\$.mobile.page.prototype.options.domCache = true;

Or, you can cache a page independently. You would cache a page with an id of my-page like so:

```
$('#my-page').page(true);
```
When working with the single-page template, jQuery Mobile also manages the pages it preloads so the DOM doesn't get too large. If many pages are kept in the DOM, the browser's memory usage can get out of control and the browser will likely slow down or crash. To manage the memory size, the framework removes pages that are loaded via Ajax from the DOM automatically via the pagehide event when the visitor navigates away from them. You'll learn more about this and other events later in the book.

There are a number of benefits to preloading and caching pages. They load quicker and prevent the Ajax loading message from appearing when a visitor tries to access the preloaded page. However, it's important to keep in mind that each preloaded page creates an additional HTTP request, which uses more bandwidth. Therefore, it's important to preload pages only when you think visitors are likely to view a subsequent webpage.

## <span id="page-36-1"></span><span id="page-36-0"></span>Working **with Page TRANSITIONS**

A number of page transitions can be used with the jQuery Mobile framework. All the page transitions are CSS-based effects. When using Ajax navigation, the page transitions work between linked pages or form submissions. **Table 4.5** lists the available page transitions in the framework.

#### **Table 4.5** Page transitions

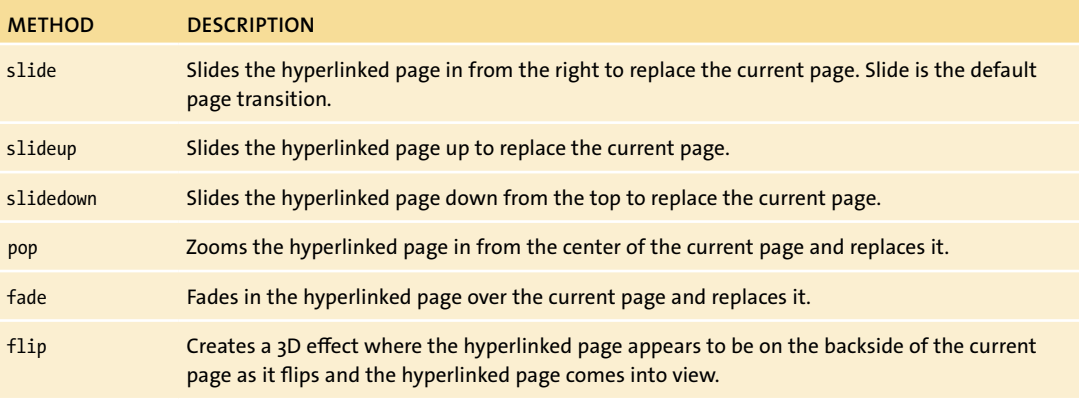

**note: Use the flip transition with caution, because it is supported only by browsers that support 3D CSS transform rendering.**

Each of these page transitions is easy to set up globally as a default using the defaultPageTransition property. To set it up properly, it's necessary to bind to the mobileinit event, which is accessible through the API via the jQuery Mobile object:

```
$(document).bind("mobileinit", function() {
```

```
$.mobile.defaultPageTransition = 'fade';
```
#### });

The binding of the event handler needs to be executed before the jQuery Mobile library loads. Therefore, in your HTML file, arrange your JavaScript files in a specific order:

```
<script src="http://ajax.googleapis.com/ajax/libs/jquery/1.7.1/
\rightarrow jquery.min.js"></script>
```
**<script src="assets/js/custom-jqm-transitions.js"></script>**

```
<script src="http://code.jquery.com/mobile/1.0.1/
```

```
\rightarrow jquery.mobile-1.0.1.min.js"></script>
```
They can also be set on a per-link basis to override the default page transition. This option is useful for a number of situations, such as creating pop-up windows that use the pop transition:

```
<a href="popup.html" data-transition="pop">Pop-up</a>
```
Or, form submissions that use the flip transition:

```
<form action="" method="get" data-transition="flip">
```
<input type="text" name="name">

<input type="submit" value="Submit">

</form>

It's even possible to set the page transition to none to disable the page transition for a particular hyperlink or form submission:

```
<form action="" method="get" data-transition="none">
    <input type="text" name="name">
    <input type="submit" value="Submit">
</form>
```
jQuery also creates a reverse transition by automatically applying the same page transition when the back button is pressed.

The complete example code for the global and individual page transitions looks like the following:

```
<!DOCTYPE html>
<html>
<head>
     <meta http-equiv="Content-Type" content="text/html; 
    \rightarrow charset=UTF-8">
     <meta name="viewport" content="width=device-width, 
    \rightarrow initial-scale=1">
```

```
 <title>Page Transitions - jQuery Mobile: Design and Develop
    \rightarrow \langle/title>
     <link rel="stylesheet" href="http://code.jquery.com/
    \rightarrow mobile/1.0.1/jquery.mobile-1.0.1.min.css" />
     <script src="http://ajax.googleapis.com/ajax/libs/jquery/1.7.1/
    \rightarrow jquery.min.js"></script>
    <script src="assets/js/custom-jqm-transitions.js"></script>
     <script src="http://code.jquery.com/mobile/1.0.1/
    \rightarrow jquery.mobile-1.0.1.min.js"></script>
</head>
<body class="container">
    <div data-role="page">
         <div data-role="header"><h1>Page Name</h1></div>
         <div data-role="content">
              <p><a href="popup.html" data-transition="pop">Pop-up
             \rightarrow </a></p>
              <form action="" method="get" data-transition="flip">
                  <input type="text" name="name">
                  <input type="submit" value="Submit">
              </form>
         </div>
         <div data-role="footer">Copyright</div>
    </div>
</body>
```
</html>

Beginning with the head of the document, you can see that the jQuery library is loaded first, then the custom JavaScript where the mobileinit event from our previous example is bound and the default page transition is set. Last, but not least, the jQuery Mobile library is loaded. Within the page there's a hyperlink that has a pop transition applied and a form that has a flip transition applied.

## <span id="page-39-1"></span><span id="page-39-0"></span>[Customizing](#page-6-0) **Loading** Messages

When pages are loading, a default message appears if there's a delay or if the page is not yet preloaded. The jQuery Mobile framework allows you to customize this message and a page-error loading message.

You can customize the loading message through the loadingMessage property. Set loadingMessage to any custom string by binding to the mobileinit event, which jQuery Mobile fires as soon as the document loads.

```
$(document).bind("mobileinit", function() {
    $.mobile.loadingMessage = 'Please wait';
});
```
This code will display a loading message that says "Please wait." The default message used for page loading is "Loading." The property can also be set to false to display no message at all:

```
$(document).bind("mobileinit", function() {
    $.mobile.loadingMessage = false;
});
```
When there is an error loading a page, jQuery Mobile displays a message that can also be customized through the API. The default message for page-load errors is "Error Loading Page." You can set the pageLoadErrorMessage property to any custom string as the error message:

```
$(document).bind("mobileinit", function() {
     $.mobile.pageLoadErrorMessage = 'There was an error, please try 
    \rightarrow again.';
});
```
## <span id="page-40-0"></span>**[Wrapping](#page-6-0)** Up

Working with pages is easy with jQuery Mobile: all you really need to know is basic HTML and a few mobile-related attributes. With most of the heavy lifting being done by the framework, it's easy to focus on the results of the website you're building. Understanding the internal functionality behind how pages work in jQuery Mobile is what begins to set you up for writing custom functionality. Customizing specific functionality in the messaging and behind the scenes helps to personalize your website. The level of customization that jQuery Mobile provides can be very useful in making a website more user-friendly. Visual indicators, like custom loading messages and page transitions, set expectations for visitors and provide them with a frame of reference, so they know when certain things are happening. Preloading and caching improves usability by speeding up page loads and giving visitors what they want when they want it. jQuery Mobile provides fine-grained control to enhance mobile websites in a custom way.

#### <span id="page-41-0"></span>**INDEX**

\$() function, using with HTML elements, [7](#page--1-3)  $\wedge$  (caret), using in regular expressions, [46](#page-27-0) - (dash) using at end of namespaces, [178](#page--1-3) using with custom namespaces, [25](#page--1-3) # (pound sign), including in hyperlinks, [46](#page-27-0)

## **A**

<a href> markup, [48–](#page-29-0)[49](#page-30-0) accordions, creating, [101–102](#page--1-3) activeBtnClass property, [186](#page--1-3) activePageClass property, modifying, [184–186](#page--1-3) a-e swatches examples, [162–163,](#page--1-3) [167](#page--1-3) explained, [158](#page--1-3) list divider theme, [168](#page--1-3) Ajah (Asynchronous JavaScript and HTML), [45](#page-26-2) Ajax disabling, [48–](#page-29-0)[50](#page-31-0) link types, [47](#page-28-1) overview, [14](#page--1-3) requests and responses, [15–16](#page--1-3) use of, [16](#page--1-3) ajax method, using, [16](#page--1-3) Ajax navigation, [45](#page-26-2) ajaxEnabled property, [187](#page--1-3) disabling, [187](#page--1-3) enabling, [187](#page--1-3) alphabetical keyboard, [135–136](#page--1-3) anchors, identifying in HTML, [46](#page-27-0) Android SDK, [270](#page--1-3) animation methods, availability of, [12–13](#page--1-3) API (application programming interface), [52](#page-33-1) asynchronous, defined, [14](#page--1-3) Asynchronous JavaScript and HTML (Ajah), [45](#page-26-2) attributes. *See* data- attributes

#### **B**

back button, hyperlink as, [50–](#page-31-0)[51](#page-32-0) background gradient, adding, [92–93](#page--1-3) bind method syntax for, [10](#page--1-3) using with click events, [46](#page-27-0) BlackBerry SDK, [270](#page--1-3) blog posts adding to WordPress, [233–235](#page--1-3) creating in Drupal, [248](#page--1-3) "Hello world!", [232](#page--1-3) listing in WordPress, [234–235](#page--1-3) saving in WordPress, [233](#page--1-3) viewing in WordPress, [233](#page--1-3) box model feature, adhering to, [259–260](#page--1-3) browser support, determining, [259–260](#page--1-3) button classes, using, [184–186](#page--1-3) button control groups, separating, [97](#page--1-3) buttons. *See also* Save button; split button lists activeBtnClass property, [186](#page--1-3) aligning, [81](#page--1-3) checkmark data-icon, [72–73](#page--1-3) converting hyperlinks to, [69](#page--1-3) corners data- attribute, [70](#page--1-3) customizing icons, [72](#page--1-3) data attributes, [70](#page--1-3) data-inline, [69](#page--1-3) data-role, [69](#page--1-3) defining themes for, [158](#page--1-3) float left CSS, [81](#page--1-3) float right CSS, [81](#page--1-3) grouping, [80](#page--1-3) home data-icon, [71–72](#page--1-3) icon data- attribute, [70–71](#page--1-3) iconpos data- attribute, [70, 72](#page--1-3) iconshadow data- attribute, [70](#page--1-3) inline data- attribute, [70](#page--1-3) input elements, [70](#page--1-3) positioning icons, [72](#page--1-3) separating groups, [81](#page--1-3) shadow data- attribute, [70](#page--1-3) theme data- attribute, [70](#page--1-3) buttons theming component, [161–162](#page--1-3)

## **C**

caching webpages, [52–](#page-33-1)[54](#page-35-0) in DOM (document object model), [54](#page-35-0) using API, [54](#page-35-0) caret (^), using in regular expressions, [46](#page-27-0) CDN (content delivery network), [6](#page--1-3) CDN-hosted files obtaining, [31](#page--1-3) referencing, [30](#page--1-3) changePage method setting to step2.php, [215–216](#page--1-3) triggering, [213–214](#page--1-3) using, [210–216](#page--1-3) changePage properties adding to options argument, [213](#page--1-3) allowSamePageTransition, [212](#page--1-3) changeHash, [212](#page--1-3) data, [212](#page--1-3) dataUrl, [212](#page--1-3) pageContainer, [212](#page--1-3) reloadPage, [212](#page--1-3) reverse, [212](#page--1-3) role, [212](#page--1-3) showLoadMsg, [212](#page--1-3) transition, [212](#page--1-3) type, [212](#page--1-3) checkboxes, [141–145](#page--1-3) applying mini, [145](#page--1-3) controlgroup data-role groups, [142](#page--1-3) disable method, [145](#page--1-3) enable method, [145](#page--1-3) events, [145](#page--1-3) horizontal toggle set, [143–144](#page--1-3) legend in fieldset, [142](#page--1-3) questions, [142](#page--1-3) versus radio buttons, [141](#page--1-3) refresh method, [145](#page--1-3) setting theme, [145](#page--1-3) statements, [142](#page--1-3) versus text inputs, [145](#page--1-3) checkmark icon, using, [72–73](#page--1-3) Chrome Developer Tools, using, [37](#page--1-3) clearQueue method, [13–14](#page--1-3)

click event adding to logo widget, [210–211](#page--1-3) applying, [11–12](#page--1-3) example of, [8–10](#page--1-3) using bind method with, [46](#page-27-0) CMS (content management system), [227,](#page--1-3) [237.](#page--1-3)  *See also* Drupal; WordPress collapsible content area, example of, [164](#page--1-3) collapsible content, nesting, [100–101](#page--1-3) collapsible content widget. *See also* jQuery Mobile widgets; widgets creating accordions, [101–102](#page--1-3) described, [99](#page--1-3) using, [99–100](#page--1-3) color blocks, dragging, [160](#page--1-3) color swatches, [158–159](#page--1-3) content area, separating data-theme from, [165](#page--1-3) content delivery network (CDN), [6](#page--1-3) content theming, [163–164.](#page--1-3) *See also* form element theming; theming components controlgroup, select menu in, [149](#page--1-3) copyright notices, including in footers, [82](#page--1-3) count bubble adding to list item, [115–117](#page--1-3) adding to listview, [169](#page--1-3) Cowemo online simulator, [265–266](#page--1-3) crowd testing, [271.](#page--1-3) *See also* testing custom data accessing, [24](#page--1-3) using, [24](#page--1-3) custom namespaces, using, [24–26.](#page--1-3) *See also* namespaces customizing code, [178](#page--1-3)

#### **D**

dash ( - ) using at end of namespaces, [178](#page--1-3) using with custom namespaces, [25](#page--1-3) data- attributes adding to image tags, [24](#page--1-3) for buttons, [70](#page--1-3)

data- attributes *(continued)* custom namespaces, [24–26](#page--1-3) customizing, [178](#page--1-3) data-role custom attribute, [25, 32–33](#page--1-3) explained, [24](#page--1-3) preventing name clashing, [24–25](#page--1-3) values, [24](#page--1-3) data-collapsed attribute, using, [100](#page--1-3) data-divider-theme, using, [168](#page--1-3) data-filter attribute, adding, [122–123](#page--1-3) data-filter-placeholder attribute, using, [123–124](#page--1-3) data-filtertext attribute, adding, [130–131](#page--1-3) data-hyperlink attribute, using with changePage method, [211](#page--1-3) data-prefetch attribute, using, [52](#page-33-1) data-rel attribute setting to back, [51](#page-32-0) setting to dialog, [62–63](#page--1-3) data-role attribute for button, [69–70](#page--1-3) button setting, [80](#page--1-3) collapsible value, [99](#page--1-3) collapsible-set value, [101–102](#page--1-3) defining pages, [32](#page--1-3) described, [25](#page--1-3) header value, [76](#page--1-3) list-divider value, [114](#page--1-3) listview value, [106](#page--1-3) navbar value, [85](#page--1-3) data-split-icon attribute, using, [113](#page--1-3) data-split-theme, using with listview, [170](#page--1-3) data-theme attribute applying to form elements, [166](#page--1-3) described, [25](#page--1-3) in listview, [166–167](#page--1-3) separating from content area, [165](#page--1-3) using with linked lists, [107](#page--1-3) data-title attribute, [43](#page-24-0) default page transitions, altering, [188–189](#page--1-3) defaultDialogTransition property, targeting, [188](#page--1-3) defaultPageTransition property, targeting, [188](#page--1-3)

delay method, [13](#page--1-3) Delete button, combining with Save, [80](#page--1-3) dequeue method, [13](#page--1-3) desktop simulators, testing with, [270.](#page--1-3) *See also* testing with simulators detecting devices. *See* device detection device detection using JavaScript, [257–260](#page--1-3) using PHP, [254–256](#page--1-3) dialog transitions altering, [188–189](#page--1-3) pop, [188](#page--1-3) dialog windows creating, [62–68](#page--1-3) as external webpages, [64–65](#page--1-3) flip transition, [68](#page--1-3) max-width, [67](#page--1-3) multipage, [62–63](#page--1-3) overwriting widths, [67](#page--1-3) pop transition, [68](#page--1-3) as pop-up windows, [66–68](#page--1-3) single-page, [65](#page--1-3) slidedown transition, [68](#page--1-3) transitions, [68](#page--1-3) .ui-dialog classes, [67](#page--1-3) dialog-window.html file, [64–65](#page--1-3) display, responsive design, [196](#page--1-3) displaying content, considering, [23](#page--1-3) div.foo jQuery object binding click event to, [8–9](#page--1-3) clicking, [13](#page--1-3) <!DOCTYPE> declaration, [20](#page--1-3) document.ready event, using with touch events, [193](#page--1-3) documents, waiting for loading, [11–12](#page--1-3) Drupal. *See also* CMS (content management system); WordPress adding content, [248–249](#page--1-3) blog posts, [248](#page--1-3) creating pages, [248–249](#page--1-3) custom settings, [247](#page--1-3) database configuration, [240](#page--1-3) defining front page, [248–249](#page--1-3)

downloading, [238](#page--1-3) installing, [238–241](#page--1-3) installing jQuery Mobile theme, [246](#page--1-3) *jquery* directory, [243–244](#page--1-3) jQuery Mobile module, [242–245](#page--1-3) jQuery Mobile theme, [246](#page--1-3) language selection, [239](#page--1-3) *libraries* directory, [243](#page--1-3) node ID, [248–249](#page--1-3) profile selection, [239](#page--1-3) Sequel Pro for Mac OS, [238](#page--1-3) site configuration, [240](#page--1-3) theming with jQuery Mobile, [242–247](#page--1-3)

#### **E**

email folders, using count bubbles with, [116–117](#page--1-3) emailAddress; input, [215–216](#page--1-3) emulators, testing with, [268](#page--1-3) "Error Loading Page" message, [58](#page-39-1) events. *See also* mobileinit event binding to elements, [9](#page--1-3) customizing, [11](#page--1-3) managing, [8–11](#page--1-3) orientation, [195–196](#page--1-3) page transition, [200–203](#page--1-3) scroll, [197–199](#page--1-3) touch, [192–194](#page--1-3) exposed methods. *See also* methods; utility methods changePage, [210–216](#page--1-3) data-hyperlink attribute, [211](#page--1-3) explained, [209](#page--1-3) loading pages, [217–218](#page--1-3) external links, using, [49–](#page-30-0)[50](#page-31-0)

#### **F**

fade transition, using, [55](#page-36-1) fieldset, controlgroup data-role, [148](#page--1-3) filterCallback option, using with search filters, [126](#page--1-3) filtering items, [123](#page--1-3)

filter.js file, using, [126–128](#page--1-3) Firefox, Modify Headers add-on, [269](#page--1-3) flip toggle switches, [154–155](#page--1-3) making, [154](#page--1-3) versus sliders, [155](#page--1-3) flip transition using, [55,](#page-36-1) [57](#page-38-0) using with dialog windows, [68](#page--1-3) font styling, adding, [92–93](#page--1-3) footer component, applying swatch to, [162](#page--1-3) footer toolbars markup, [82](#page--1-3) using, [82](#page--1-3) form element theming, [165–170.](#page--1-3) *See also* content theming; theming components form elements anchor with id of next-btn, [213–214](#page--1-3) applying data-theme to, [166](#page--1-3) changing swatches on, [166](#page--1-3) checkboxes, [141–145](#page--1-3) emailAddress; input, [215–216](#page--1-3) flip toggle switches, [154–155](#page--1-3) radio buttons, [141–145](#page--1-3) select menus, [146–151](#page--1-3) sliders, [152–154](#page--1-3) text inputs, [134–140](#page--1-3) functions managing, [8–11](#page--1-3) versus methods, [10](#page--1-3)

#### **G**

gear icons, using with split button lists, [113](#page--1-3) global options active button classes, [184–186](#page--1-3) active page classes, [184–186](#page--1-3) customizing namespaces, [178–179](#page--1-3) customizing subPageUrlKey, [183](#page--1-3) default page transitions, [188–189](#page--1-3) delaying page initialization, [180–182](#page--1-3) dialog transitions, [188–189](#page--1-3) disabling Ajax navigation, [187](#page--1-3) enabling Ajax navigation, [187](#page--1-3) extending mobileinit event, [176–177](#page--1-3)

grid columns adding custom CSS to, [93–94](#page--1-3) block-title custom class, [93–94](#page--1-3) ui-bar-a class prefix, [92, 98](#page--1-3) ui-block class prefix, [90](#page--1-3) ui-grid-a class prefix, [90](#page--1-3) grid rows, [97–98](#page--1-3) grids columns, [90–97](#page--1-3) creating, [90](#page--1-3) CSS class, [90](#page--1-3) described, [90](#page--1-3) rows, [97–98](#page--1-3) toolbar layouts, [95–97](#page--1-3) two-column layout, [90–91](#page--1-3) ui-grid-c class, [97](#page--1-3)

#### **H**

hashtags, managing history with, [45–](#page-26-2)[46](#page-27-0) header component, applying swatch to, [162](#page--1-3) header element, adding Save button to, [78–80](#page--1-3) header toolbars CSS classes, [77](#page--1-3) grouping buttons, [80](#page--1-3) heading element, [77](#page--1-3) markup, [77](#page--1-3) navbars in, [85–86](#page--1-3) with page title, [76](#page--1-3) ui-title class, [77](#page--1-3) without page title, [76](#page--1-3) "Hello world!" blog post, accessing, [232](#page--1-3) history, managing with hashtags, [45–](#page-26-2)[46](#page-27-0) home data icon, using, [71–72](#page--1-3) home page, setting in WordPress, [235](#page--1-3) HTML elements. *See also* semantic HTML accessing by ID, [7](#page--1-3) .class selector, [8](#page--1-3) scope, [9](#page--1-3) selecting, [7–8](#page--1-3) targeting, [8](#page--1-3) \$(this), [9–10, 12](#page--1-3)

HTML files anchors, [46](#page-27-0) single-page templates, [45](#page-26-2) using on webpages, [35](#page--1-3) HTML5, data attributes. *See* data- attributes HTML5 template. *See also* multipage template; single-page template adding framework to, [31](#page--1-3) creating, [20](#page--1-3) <!DOCTYPE> declaration, [20](#page--1-3) viewport meta tag, [22](#page--1-3) hyperlinks applying transition effects to, [189](#page--1-3) converting to buttons, [69](#page--1-3) markup, [48](#page-29-0) markup for Ajax, [47](#page-28-1) pound sign (#) in, [46](#page-27-0)

## **I**

icons adding to list items, [118–119](#page--1-3) customizing, [72](#page--1-3) including on buttons, [71](#page--1-3) id value, referencing, [44](#page-25-0) image tags, adding data- attributes to, [24](#page--1-3) input elements, using buttons with, [70](#page--1-3) inset lists, creating, [111](#page--1-3) installing Drupal, [238–241](#page--1-3) JQuery Mobile module, [242–245](#page--1-3) WordPress, [228–230](#page--1-3) internal links, using, [49–](#page-30-0)[51](#page-32-0)

#### **J**

JavaScript device detection, [257–260](#page--1-3) match() method, [258](#page--1-3) navigator object, [257](#page--1-3) regular expressions, [257–259](#page--1-3) switch statement, [258–259](#page--1-3) user agent information, [257–258](#page--1-3) JavaScript Object Notation (JSON), [213](#page--1-3) jqm-wp database, creating, [228](#page--1-3) jQuery framework cross-browser compatibility, [7](#page--1-3) described, [5](#page--1-3) downloading, [6](#page--1-3) selecting HTML elements, [7–8](#page--1-3) jquery() function, using with HTML elements, [7](#page--1-3) jQuery Mobile framework adding to HTML5 template, [31](#page--1-3) adding to websites, [30–31](#page--1-3) A-grade support, [47](#page-28-1) B-grade support, [47](#page-28-1) C-grade support, [47](#page-28-1) downloading packages, [30](#page--1-3) ns option, [25](#page--1-3) obtaining, [30](#page--1-3) referencing CDN-hosted files, [30](#page--1-3) .support method, [259–260](#page--1-3) version 1.1.0, [135](#page--1-3) jQuery Mobile module configuring settings, [247](#page--1-3) downloading, [242–245](#page--1-3) jquery.custom directory, [244](#page--1-3) variables in settings.php, [244–245](#page--1-3) jQuery Mobile theme custom settings, [247](#page--1-3) installing for Drupal, [246](#page--1-3) jQuery Mobile widgets, [183.](#page--1-3) *See also* collapsible content widget; widgets jquerymobiletv- namespace, customizing, [178–179](#page--1-3) JSON (JavaScript Object Notation), [213](#page--1-3)

### **K**

Keynote DeviceAnywhere remote lab, [269](#page--1-3)

#### **L**

landscape value, using with orientation property, [195](#page--1-3) lazy loading effect, creating with scroll events, [197–199](#page--1-3)

link types, [48](#page-29-0) for Ajax, [47](#page-28-1) disabling Ajax, [47,](#page-28-1) [49–](#page-30-0)[50](#page-31-0) external, [49–](#page-30-0)[50](#page-31-0) internal, [49–](#page-30-0)[51](#page-32-0) linked lists data-theme attribute, [107](#page--1-3) described, [106](#page--1-3) inset, [111](#page--1-3) listview value, [107](#page--1-3) nested, [109–110](#page--1-3) numbered, [109](#page--1-3) pointer cursor, [107–108](#page--1-3) ui-btn class, [107–108](#page--1-3) ui-btn-icon-right class, [108](#page--1-3) ui-listview class, [107](#page--1-3) list dividers adding themes to, [168](#page--1-3) creating, [114](#page--1-3) using, [116–117](#page--1-3) list items, filtering, [130–131](#page--1-3) lists count bubbles, [115–119](#page--1-3) customizing, [112–119](#page--1-3) icons, [118–119](#page--1-3) linked, [106–111](#page--1-3) search filter bars, [122–123](#page--1-3) split button, [112–113](#page--1-3) thumbnails, [117–118](#page--1-3) listview adding id for, [126–128](#page--1-3) count bubble theme, [169](#page--1-3) data-divider-theme, [168](#page--1-3) data-split-theme, [170](#page--1-3) data-theme in, [166–167](#page--1-3) with "e" swatch data-theme, [167](#page--1-3) using with search filter text, [125–128](#page--1-3) listview theme customizing, [167](#page--1-3) overriding with list items, [167](#page--1-3) loading messages, customizing, [58](#page-39-1) loading webpages, [197–199](#page--1-3) loadingMessage property, setting, [58](#page-39-1)

loadPage method markup, [219](#page--1-3) url argument, [218](#page--1-3) using, [53,](#page-34-0) [217–220](#page--1-3) loadPage method arguments data, [53](#page-34-0) loadMsgDelay, [53](#page-34-0) pageContainer, [53](#page-34-0) reloadPage, [53](#page-34-0) role, [53](#page-34-0) type, [53](#page-34-0) loadPage properties data, [218](#page--1-3) loadMsgDelay, [218](#page--1-3) pageContainer, [218](#page--1-3) reloadPage, [218](#page--1-3) role, [218](#page--1-3) type, [218](#page--1-3) logo widget creating, [204–205](#page--1-3) height option, [204–205](#page--1-3) image option, [204–205](#page--1-3) width option, [204–205](#page--1-3)

#### **M**

messages loading, [58](#page-39-1) suppressing display of, [58](#page-39-1) methods versus functions, [10.](#page--1-3) *See also* exposed methods; utility methods minification, benefit of, [6](#page--1-3) Mob4Hire crowd testing, [271](#page--1-3) mobile devices, list of, [254](#page--1-3) \$.mobile object activePageClass property, [184](#page--1-3) extending, [180](#page--1-3) loadPage method, [217–220](#page--1-3) mobileinit event, [177](#page--1-3) subpageUrlKey property, [183](#page--1-3) \$.mobile property, ns, [177](#page--1-3) mobile simulators finding online, [265–267](#page--1-3)

Mobilizer, [270](#page--1-3) online, [265–267](#page--1-3) using, [264](#page--1-3) mobile web, developing for, [264](#page--1-3) mobile webpages. *See also* webpages Chrome Developer Tools, [37](#page--1-3) page data-role attribute, [35–36](#page--1-3) structuring, [34–37](#page--1-3) using separate HTML files, [35](#page--1-3) XMLHttpRequest, [36–37](#page--1-3) Mobile Websites 4U simulator, [267](#page--1-3) mobile\_detection.php file, [256](#page--1-3) \$.mobile.base utility method, [220](#page--1-3) mobile-device detection using JavaScript, [257–260](#page--1-3) using PHP, [254–256](#page--1-3) \$.mobile.activepage property, [221](#page--1-3) \$.mobile.fixedToolbars.hide utility method, [220](#page--1-3) \$.mobile.fixedToolbars.show utility method, [220](#page--1-3) \$.mobile.hidePageLoadingMsg utility method, [220](#page--1-3) mobileinit event. *See also* events \$.mobile object, [177](#page--1-3) anonymous callback function, [176](#page--1-3) custom JavaScript handler, [176](#page--1-3) extending, [176–177](#page--1-3) overriding global options, [177](#page--1-3) overriding properties, [177](#page--1-3) setting properties, [177](#page--1-3) updating properties, [177](#page--1-3) using with search filter text, [124–125](#page--1-3) \$.mobile.path.isAbsoluteUrl utility method, [220](#page--1-3) \$.mobile.path.isRelativeUrl utility method, [220](#page--1-3) \$.mobile.path.isSameDomain utility method, [220](#page--1-3) \$.mobile.path.makePathAbsolute utility method, [220](#page--1-3) \$.mobile.path.makeUrlAbsolute utility method, [220](#page--1-3)

\$.mobile.path.parseUrl utility method, [220](#page--1-3) authority property, [221](#page--1-3) directory property, [221](#page--1-3) domain property, [221](#page--1-3) filename property, [221](#page--1-3) hash property, [221](#page--1-3) host property, [221](#page--1-3) hostname property, [221](#page--1-3) href property, [221](#page--1-3) hrefNoHash property, [221](#page--1-3) hrefNoSearch property, [221](#page--1-3) password property, [221](#page--1-3) pathname property, [221](#page--1-3) port property, [221](#page--1-3) protocol property, [221](#page--1-3) search property, [221](#page--1-3) username property, [221](#page--1-3) mobilephoneemulator.com layout, [265](#page--1-3) menu and choices, [265](#page--1-3) user agent string, [265](#page--1-3) \$.mobile.showPageLoadingMsg utility method, [220](#page--1-3) \$.mobile.silentScroll utility method, [220](#page--1-3) Mobilizer preview tool, [21](#page--1-3) simulator, [270](#page--1-3) Mozilla Firefox, Modify Headers add-on, [269](#page--1-3) multipage template, [34–35,](#page--1-3) [42–](#page-23-1)[43.](#page-24-0) *See also* HTML5 template; single-page template data-title attribute, [43](#page-24-0) linking from single-page template, [46](#page-27-0) using with dialog window, [62–63](#page--1-3)

#### **N**

name collisions, preventing, [178](#page--1-3) namespaces. *See* custom namespaces - (dash) at end of, [178](#page--1-3) CSS selectors, [179](#page--1-3) customizing, [24–26, 178–179](#page--1-3) described, [178](#page--1-3) navbar value, using with data-role, [85](#page--1-3) navbars with button icons and logo in header, [86](#page--1-3) in header toolbars, [85](#page--1-3) and logos in headers, [86](#page--1-3) with wrapping buttons, [85](#page--1-3) navigation bars creating, [85–86](#page--1-3) wrapping, [85](#page--1-3) nested lists, creating, [109–110](#page--1-3) ns option \$.mobile property, using, [177](#page--1-3) using with data- attributes, [25](#page--1-3) number patterns, using, [135](#page--1-3) numbered lists, creating, [109](#page--1-3) numeric keyboard, [134](#page--1-3)

## **O**

online emulators, testing with, [268](#page--1-3) online simulators Cowemo, [265–266](#page--1-3) finding, [265–267](#page--1-3) Mobile Websites 4U, [267](#page--1-3) Opera Mini, [266–267](#page--1-3) on/off functionality, adding, [154–155](#page--1-3) Opera Mini online simulator, [266–267](#page--1-3) organizing information, [100](#page--1-3) orientation property landscape value, [195](#page--1-3) portrait value, [195](#page--1-3) orientationchange event, firing, [195–196](#page--1-3)

#### **P**

Paca Mobile Center remote lab, [269](#page--1-3) page classes, using, [184–186](#page--1-3) page components, [33–34, 161](#page--1-3) page data-role attribute, [35–36](#page--1-3) page initialization autoInitializePage property, [180, 182](#page--1-3) delaying, [180–182](#page--1-3) events, [206](#page--1-3) pagecreate event, [204–206](#page--1-3)

page initialization *(continued)* pagecreatebefore event, [204–206](#page--1-3) pageinit event, [204–206](#page--1-3) page theming component, [161–162](#page--1-3) page titles, including in header toolbars, [76](#page--1-3) page transitions. *See also* webpages attaching event handlers, [200–201](#page--1-3) binding event handler, [55–](#page-36-1)[56](#page-37-0) code sample, [56–](#page-37-0)[57](#page-38-0) defaultPageTransition property, [55](#page-36-1) delegate method, [201–202](#page--1-3) disabling, [56](#page-37-0) events, [200–203](#page--1-3) fade method, [55](#page-36-1) flip method, [55,](#page-36-1) [57](#page-38-0) live method, [201](#page--1-3) on method, [200–201](#page--1-3) mobileinit event, [57–](#page-38-0)[58](#page-39-1) overriding default, [56](#page-37-0) pagebeforehide, [200–203](#page--1-3) pagebeforeshow, [200–203](#page--1-3) pagehide, [200–203](#page--1-3) pageshow, [200–203](#page--1-3) pop method, [55](#page-36-1) reverse, [56](#page-37-0) setting up, [55](#page-36-1) slide method, [55](#page-36-1) slidedown method, [55](#page-36-1) slideup method, [55](#page-36-1) page2.html file loading, [219](#page--1-3) loading silently, [218](#page--1-3) pagebeforehide event, [200–203](#page--1-3) pagebeforeshow event, [200–203](#page--1-3) pagecreate event, [204–206](#page--1-3) pagecreatebefore event, [204–206](#page--1-3) pagehide event, [200–203](#page--1-3) pageinit event stage in initialization process, [204–206](#page--1-3) using with search filters, [126–128](#page--1-3) pageLoadErrorMessage property, setting, [58](#page-39-1) pages. *See also* mobile webpages activeBtnClass property, [186](#page--1-3) adding to WordPress, [233–235](#page--1-3)

altering default transitions, [188–189](#page--1-3) caching, [52–](#page-33-1)[54](#page-35-0) changing programmatically, [210–216](#page--1-3) creating in Drupal, [248–249](#page--1-3) horizontal display, [195–196](#page--1-3) linking, [44](#page-25-0) loading, [197–199](#page--1-3) loading silently, [217–220](#page--1-3) loading without displaying, [217–220](#page--1-3) preloading, [52–](#page-33-1)[54](#page-35-0) referencing id value, [44](#page-25-0) as separate pages, [44](#page-25-0) single-page template, [42](#page-23-1) slide default transition, [188](#page--1-3) .support properties, [260](#page--1-3) ui-page-active element, [184](#page--1-3) user agent information, [254](#page--1-3) vertical display, [195–196](#page--1-3) viewing in WordPress, [234](#page--1-3) waiting for loading, [11–12](#page--1-3) pageshow event, [200–203](#page--1-3) Perfecto Mobile remote lab, [269](#page--1-3) PHP browser identification, [255–256](#page--1-3) /i used with regular expressions, [254–255](#page--1-3) mobile detection function, [256](#page--1-3) mobile\_detect() function, [254](#page--1-3) OR (|) regular expression, [254–255](#page--1-3) preg\_match() function, [255](#page--1-3) regular expressions, [255](#page--1-3) testing search strings, [255](#page--1-3) URL redirection, [256](#page--1-3) user agent information, [254](#page--1-3) pointer cursor, adding to linked lists, [107–108](#page--1-3) pop transition altering, [188](#page--1-3) using, [55](#page-36-1) using with dialog windows, [68](#page--1-3) portrait value, using with orientation property, [195](#page--1-3) pound sign (#), including in hyperlinks, [46](#page-27-0) preloading pages, [52–](#page-33-1)[54](#page-35-0)

## **Q**

queue methods clearQueue, [13–14](#page--1-3) delay, [13](#page--1-3) dequeue, [13](#page--1-3) queue, [13](#page--1-3) using, [14](#page--1-3)

#### **R**

radio buttons, [141–145](#page--1-3) applying mini, [145](#page--1-3) versus checkboxes, [141](#page--1-3) controlgroup data-role groups, [142](#page--1-3) disable method, [145](#page--1-3) enable method, [145](#page--1-3) events, [145](#page--1-3) horizontal toggle set, [143–144](#page--1-3) legend in fieldset, [142](#page--1-3) questions, [142](#page--1-3) refresh method, [145](#page--1-3) setting theme, [145](#page--1-3) statements, [142](#page--1-3) versus text inputs, [145](#page--1-3) ready event, using with documents, [11–12](#page--1-3) regular expressions in JavaScript, [257–259](#page--1-3) learning about, [255](#page--1-3) library of, [255](#page--1-3) testing, [255](#page--1-3) websites, [255](#page--1-3) remote labs Keynote DeviceAnywhere, [269](#page--1-3) Paca Mobile Center, [269](#page--1-3) Perfecto Mobile, [269](#page--1-3) responsive design, considering, [196](#page--1-3) Roberts, Francis, [232](#page--1-3)

#### **S**

Save button. *See also* buttons adding to header element, [78–80](#page--1-3) combining with Delete, [80](#page--1-3)

scripts, including, [6](#page--1-3) scroll events lazy loading effect, [197–199](#page--1-3) scrollstart, [197](#page--1-3) scrollstop, [197](#page--1-3) SDKs (software development kits) Android, [270](#page--1-3) benefits, [270](#page--1-3) BlackBerry, [270](#page--1-3) XCode, [270](#page--1-3) search filter bar, creating, [122–125](#page--1-3) search filter text changing, [124](#page--1-3) custom formatted listview, [125–128](#page--1-3) mobileinit event, [124–125,](#page--1-3) [130](#page--1-3) updating, [124](#page--1-3) search filters custom callback function, [129–130](#page--1-3) customizing, [126–131](#page--1-3) defaultSearch function, [128–129](#page--1-3) filterCallback option, [126](#page--1-3) id for listview, [126–128](#page--1-3) logging text, [129](#page--1-3) pageinit event, [126–128](#page--1-3) testing with searchValue, [129](#page--1-3) select menus, [146–151](#page--1-3) action sequence, [146](#page--1-3) controlgroup in, [149](#page--1-3) corners option, [150](#page--1-3) in fieldcontain, [147](#page--1-3) formatting, [147](#page--1-3) grouping, [148–149](#page--1-3) horizontally grouped, [149](#page--1-3) icon option, [150](#page--1-3) iconpos option, [150](#page--1-3) iconshadow option, [150](#page--1-3) initSelector option, [150](#page--1-3) inline option, [150](#page--1-3) methods, [151](#page--1-3) mini option, [150](#page--1-3) nativeMenu option, [150](#page--1-3) open method, [151](#page--1-3) options, [150](#page--1-3) overlayTheme option, [150](#page--1-3)

select menus *(continued)* preventFocusZoom option, [150](#page--1-3) shadow option, [150](#page--1-3) theme option, [150](#page--1-3) semantic HTML, [20.](#page--1-3) *See also* HTML elements Sequel Pro for Mac OS downloading, [228](#page--1-3) using with Drupal, [238](#page--1-3) using with WordPress, [228](#page--1-3) simulators, [265.](#page--1-3) *See also* testing with simulators finding online, [265–267](#page--1-3) Mobilizer, [270](#page--1-3) online, [265–267](#page--1-3) using, [264](#page--1-3) single-page template. *See also* HTML5 template; multipage template Ajax-based navigation, [45](#page-26-2) described, [45](#page-26-2) dialog windows, [65](#page--1-3) hashtags, [45–](#page-26-2)[46](#page-27-0) history, [45–](#page-26-2)[46](#page-27-0) linking to multipage template, [46](#page-27-0) preloading pages, [54](#page-35-0) slide transition altering, [188](#page--1-3) using, [55](#page-36-1) slidedown transition using, [55](#page-36-1) using with dialog windows, [68](#page--1-3) sliders, [152–154](#page--1-3) creating, [152](#page--1-3) disable method, [154](#page--1-3) disabled option, [153](#page--1-3) enable method, [154](#page--1-3) events, [154](#page--1-3) fill highlight, [153](#page--1-3) versus flip toggle switches, [155](#page--1-3) highlight option, [153](#page--1-3) methods, [154](#page--1-3) options, [153](#page--1-3) refresh method, [154](#page--1-3) trackTheme option, [153](#page--1-3)

slideup transition, using, [55](#page-36-1) special effects, applying, [12–14](#page--1-3) split button lists. *See also* buttons changing default, [113](#page--1-3) creating, [112–113](#page--1-3) with gear icons, [113](#page--1-3) spoofing user agent strings, [269](#page--1-3) step2.php page, emailAddress input, [215–216](#page--1-3) Submit button, [70](#page--1-3) subpages, referencing, [183](#page--1-3) subPageUrlKey customizing, [183](#page--1-3) ui-page parameter, [183](#page--1-3) .support method ajax feature, [260](#page--1-3) cors feature, [260](#page--1-3) detecting browser features with, [259–260](#page--1-3) opacity feature, [260](#page--1-3) properties list, [260](#page--1-3) submitBubbles feature, [260](#page--1-3) swatches. *See also* ThemeRoller tool a-e, [158–159, 162–163](#page--1-3) applying to footer component, [162](#page--1-3) applying to header component, [162](#page--1-3) changing on form elements, [166](#page--1-3) copying, [159](#page--1-3) customizing, [158, 160](#page--1-3) defaults, [158](#page--1-3) updating, [158](#page--1-3) using, [158–160](#page--1-3) swipe event, described, [192](#page--1-3) swipe event properties durationThreshold, [192](#page--1-3) horizontalDistanceThreshold, [192](#page--1-3) scrollSupressionThreshold, [192](#page--1-3) verticalDistanceThreshold, [192](#page--1-3) swipeleft touch event, [192](#page--1-3) swiperight touch event, [192](#page--1-3)

#### **T**

tap touch event, [192](#page--1-3) taphold touch event, [192–193](#page--1-3) telephone keypad, [134,](#page--1-3) [136](#page--1-3)

testing. *See also* crowd testing on desktop, [264](#page--1-3) with desktop simulators, [270](#page--1-3) with online emulators, [268](#page--1-3) testing with simulators. *See also* desktop simulators; simulators online emulators, [268](#page--1-3) options, [264](#page--1-3) pros and cons, [263](#page--1-3) remote labs, [269](#page--1-3) text inputs, [134–140](#page--1-3) alphabetical keyboard, [135–136](#page--1-3) bind method for events, [140](#page--1-3) versus checkboxes, [145](#page--1-3) clearSearchButtonText option, [139](#page--1-3) disabled element, [139](#page--1-3) events, [140](#page--1-3) initSelector option, [137](#page--1-3) methods, [139](#page--1-3) number patterns, [134–135](#page--1-3) numeric keyboard, [134](#page--1-3) options, [137–139](#page--1-3) preventFocusZoom option, [138–139](#page--1-3) versus radio buttons, [145](#page--1-3) regular and mini, [138](#page--1-3) setting element types, [134](#page--1-3) telephone keypad, [134](#page--1-3) theme option, [137](#page--1-3) type set to number, [134](#page--1-3) textinput element disable method, [139](#page--1-3) enable method, [139](#page--1-3) theme option, [138](#page--1-3) using, [137](#page--1-3) theme dividers, data-divider-theme, [168](#page--1-3) theme forms, creating, [165–170](#page--1-3) theme swatches a-e, [158–159,](#page--1-3) [162–163](#page--1-3) applying to footer component, [162](#page--1-3) applying to header component, [162](#page--1-3) changing on form elements, [166](#page--1-3) copying, [159](#page--1-3) customizing, [158,](#page--1-3) [160](#page--1-3) defaults, [158](#page--1-3)

updating, [158](#page--1-3) using, [158–160](#page--1-3) ThemeRoller tool, [160.](#page--1-3) *See also* swatches themes adding to WordPress, [231–232](#page--1-3) defining, [158](#page--1-3) jQuery Mobile for Drupal, [246](#page--1-3) theming components. *See also* content theming; form element theming buttons, [161–162](#page--1-3) content, [163–164](#page--1-3) lists, [166–170](#page--1-3) page, [161–162](#page--1-3) toolbar, [161–162](#page--1-3) \$(this) element, using, [9–10, 12](#page--1-3) thumbnails, adding to list items, [117–118](#page--1-3) toggle switch, interaction sequence, [155](#page--1-3) toolbar components, [33–34](#page--1-3) toolbar theming component, [161–162](#page--1-3) toolbars fixed, [83](#page--1-3) footers, [82](#page--1-3) fullscreen, [83–84](#page--1-3) headers, [76–77](#page--1-3) positioning, [83–84](#page--1-3) updating position of, [84](#page--1-3) touch events binding, [193–194](#page--1-3) document.ready event, [193](#page--1-3) swipe, [192](#page--1-3) swipeleft, [192](#page--1-3) swiperight, [192](#page--1-3) tap, [192](#page--1-3) taphold, [192–193](#page--1-3) .test-tap-hold class, [193–194](#page--1-3) transitions effects, applying to hyperlinks, [189](#page--1-3) true/false functionality, adding, [154–155](#page--1-3)

#### **U**

ui-bar-a class prefix, using, [92,](#page--1-3) [98](#page--1-3) ui-block class prefix, using, [90](#page--1-3) ui-btn-icon-right class, [108](#page--1-3)

.ui-dialog classes, using, [67](#page--1-3) ui-grid prefix, using, [90–91](#page--1-3) ui-grid-a class prefix, using, [90](#page--1-3) ui-grid-c class prefix, using, [97](#page--1-3) ui-li-count class, using, [115](#page--1-3) ui-li-icon class, using, [118–119](#page--1-3) ui-listview class, using, [107](#page--1-3) ui-page-active element, [184](#page--1-3) ui-title class, using with header toolbars, [77](#page--1-3) url argument, using with loadPage method, [218](#page--1-3) user agent information, obtaining, [254](#page--1-3) user agent strings, spoofing, [269](#page--1-3) user profile, modifying, [78–80](#page--1-3) utility methods. *See also* exposed methods; methods \$.mobile.activepage property, [221](#page--1-3) jqmData, [220](#page--1-3) jqmRemoveData, [220](#page--1-3) \$.mobile.base, [220](#page--1-3) \$.mobile.fixedToolbars.hide, [220](#page--1-3) \$.mobile.fixedToolbars.show, [220](#page--1-3) \$.mobile.hidePageLoadingMsg, [220](#page--1-3) \$.mobile.path.isAbsoluteUrl, [220](#page--1-3) \$.mobile.path.isRelativeUrl, [220](#page--1-3) \$.mobile.path.isSameDomain, [220](#page--1-3) \$.mobile.path.makePathAbsolute, [220](#page--1-3) \$.mobile.path.makeUrlAbsolute, [220](#page--1-3) \$.mobile.path.parseUrl, [220–221](#page--1-3) \$.mobile.showPageLoadingMsg, [220](#page--1-3) \$.mobile.silentScroll, [220](#page--1-3) using, [220–222](#page--1-3)

#### **V**

vclick event, using bind method with, [46](#page-27-0) versions, minified versus source, [6](#page--1-3) viewport meta tag adding properties to, [22](#page--1-3) described, [21](#page--1-3) height property, [23](#page--1-3) including in HTML5 templates, [22](#page--1-3)

initial-scale property, [22–23](#page--1-3) maximum-scale property, [23](#page--1-3) minimum-scale property, [23](#page--1-3) setting display with, [22](#page--1-3) user-scalable property, [23](#page--1-3) width property, [22–23](#page--1-3)

#### **W**

web hosts, choosing for WordPress, [228](#page--1-3) webpages. *See also* mobile webpages; page transitions activeBtnClass property, [186](#page--1-3) adding to WordPress, [233–235](#page--1-3) altering default transitions, [188–189](#page--1-3) caching, [52–](#page-33-1)[54](#page-35-0) changing programmatically, [210–216](#page--1-3) creating in Drupal, [248–249](#page--1-3) horizontal display, [195–196](#page--1-3) linking, [44](#page-25-0) loading, [197–199](#page--1-3) loading silently, [217–220](#page--1-3) loading without displaying, [217–220](#page--1-3) preloading, [52–](#page-33-1)[54](#page-35-0) referencing id value, [44](#page-25-0) as separate pages, [44](#page-25-0) single-page template, [42](#page-23-1) slide default transition, [188](#page--1-3) .support properties, [260](#page--1-3) ui-page-active element, [184](#page--1-3) user agent information, [254](#page--1-3) vertical display, [195–196](#page--1-3) viewing in WordPress, [234](#page--1-3) waiting for loading, [11–12](#page--1-3) websites Cowemo online simulator, [265–266](#page--1-3) Firefox Modify Headers add-on, [269](#page--1-3) jQuery Mobile framework, [30](#page--1-3) Keynote DeviceAnywhere, [269](#page--1-3) Mob4Hire crowd testing, [271](#page--1-3) Mobile Websites 4U simulator, [267](#page--1-3) mobilephoneemulator.com, [265](#page--1-3) Mobilizer preview tool, [21](#page--1-3)

Mobilizer simulator, [270](#page--1-3) Mozilla Firefox Modify Headers add-on, [269](#page--1-3) online simulators, [265–267](#page--1-3) Opera Mini online simulator, [266–267](#page--1-3) Paca Mobile Center, [269](#page--1-3) Perfecto Mobile, [269](#page--1-3) regular expressions, [255](#page--1-3) Sequel Pro for Mac OS, [228](#page--1-3) simulators, [265–267](#page--1-3) World Wide Web Consortium, [269](#page--1-3) widgets, customizing, [204–206.](#page--1-3) *See also* collapsible content widget; jQuery Mobile widgets WordPress. *See also* CMS (content management system) Drupal adding themes to, [231–232](#page--1-3) blog posts, [233–235](#page--1-3) changing themes, [232](#page--1-3) creating webpages, [233–235](#page--1-3) creating websites, [228](#page--1-3) data storage, [228](#page--1-3) database configuration variables, [229](#page--1-3) database connection, [229](#page--1-3) database login data, [229](#page--1-3) DB\_HOST variable, [229](#page--1-3) DB\_NAME variable, [229](#page--1-3) DB\_PASSWORD variable, [229](#page--1-3)

DB\_USER variable, [229](#page--1-3) described, [227](#page--1-3) "Hello world!" blog post, [232](#page--1-3) installing, [228–230](#page--1-3) jqm-wp database, [228](#page--1-3) \$jqtheme value, [232](#page--1-3) jQuery Mobile theme, [231](#page--1-3) listing blog posts in, [234–235](#page--1-3) saving blog posts, [233](#page--1-3) Sequel Pro for Mac OS, [228](#page--1-3) setting home page, [235](#page--1-3) viewing blog posts, [233](#page--1-3) viewing webpages, [234](#page--1-3) web hosts, [228](#page--1-3) wp-config.php file, [229](#page--1-3) World Wide Web Consortium, [269](#page--1-3) wp-config.php file, contents of, [229](#page--1-3) WWW box model, adhering to, [259–260](#page--1-3)

#### **X**

XCode SDK, [270](#page--1-3) XMLHttpRequest, using with webpages, [36–37](#page--1-3)

## **Y**

yes/no functionality, adding, [154–155](#page--1-3)

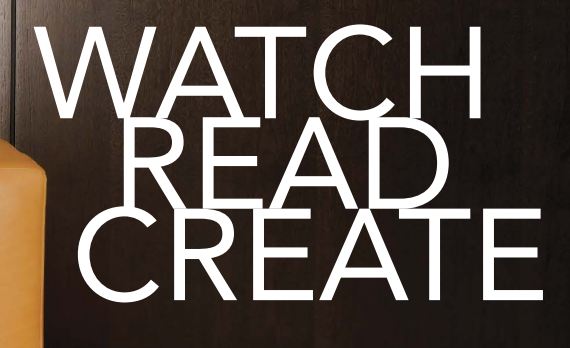

Unlimited online access to all Peachpit, Adobe Press, Apple Training and New Riders videos and books, as well as content from other leading publishers including: O'Reilly Media, Focal Press, Sams, Que, Total Training, John Wiley & Sons, Course Technology PTR, Class on Demand, VTC and more.

No time commitment or contract required! Sign up for one month or a year. All for \$19.99 a month

Sign up today peachpit.com/creativeedge

# creative